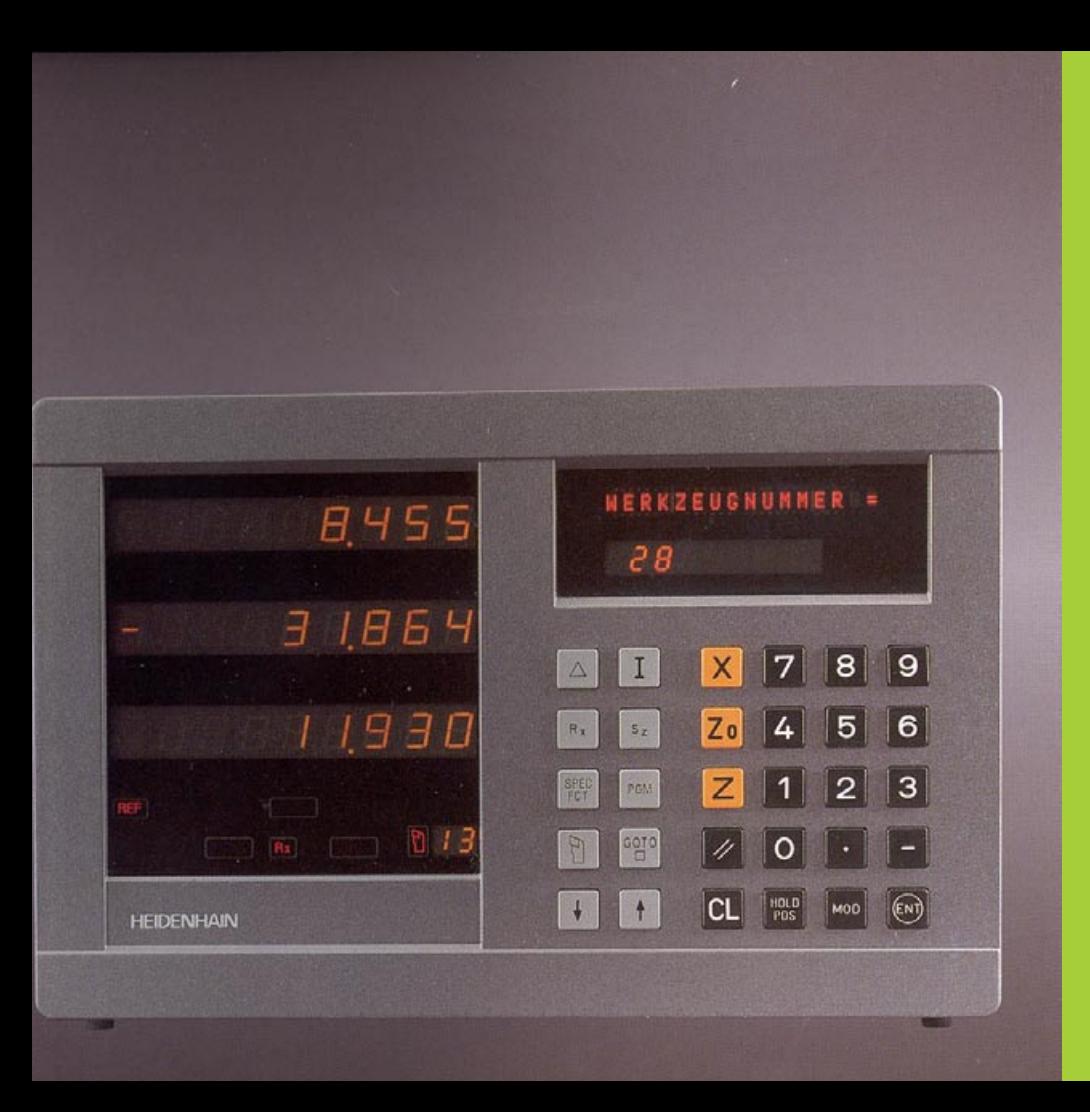

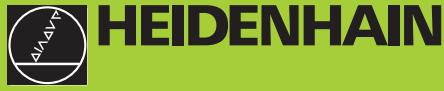

#### **Benutzer-Handbuch**

**ND 930 ND 970** 

#### **Positionsanzeigen für Drehmaschinen**

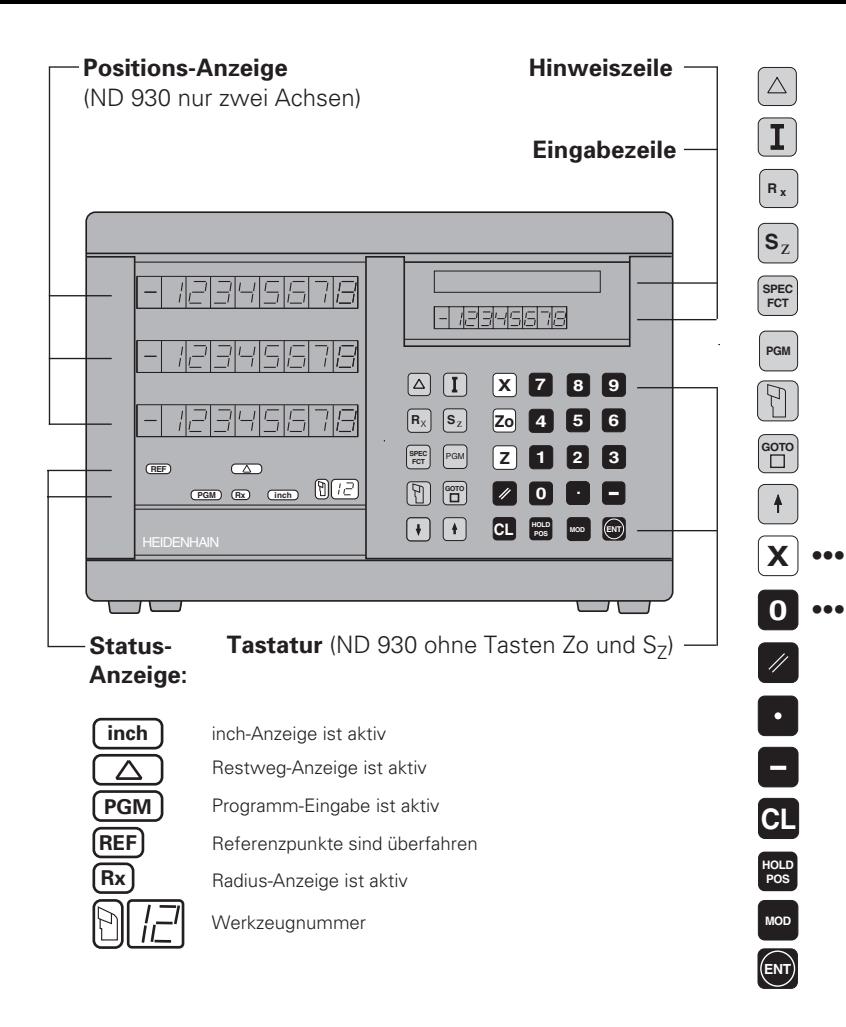

Restweg-Anzeige (Fahren auf Null) Inkrementalmaße (Kettenmaße) eingeben (nur bei Restweg-Anzeige und Programm-Eingabe) Radius-/Durchmesser-Anzeige X-Achse wählen Einzel-/Summen-Anzeige wählen (nur ND 970) Sonderfunktionen (Werkzeug-Bezugspunkte, Kegelrechner, Aufmaß) Programm-Eingabe Werkzeug-Korrekturen aufrufen Parameter/Programm-Schritte direkt wählen Im Programm, in der Parameter-Liste blättern/ Funktion wählen Koordinatenachsen wählen Zahlen-Eingabe Alle Achsen nullen, Funktionen bei Programm-Eingabe Dezimal-Zeichen Vorzeichen/Parameter ändern Eingabe abbrechen/Betriebsart rücksetzen Aktuelle Position halten Parameter-Liste wählen/abwählen Eingabe übernehmen **Z 9**

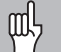

Dieses Handbuch gilt für die Positionsanzeigen ND ab folgenden Software-Nummern:

**ND 930 für zwei Achsen 246 112 05 ND 970 für drei Achsen** 

#### **Das Handbuch richtig nutzen!**

Dieses Handbuch besteht aus zwei Teilen:

#### **Teil I: Benutzer-Anleitung:**

- Grundlagen für Positionsangaben
- ND-Funktionen

#### **Teil II: Inbetriebnahme und technische Daten:**

- Anbau der Positionsanzeige ND an die Maschine
- Betriebsparameter-Beschreibung
- Schalteingänge, Schaltausgänge

#### **Teil I Benutzer-Anleitung**

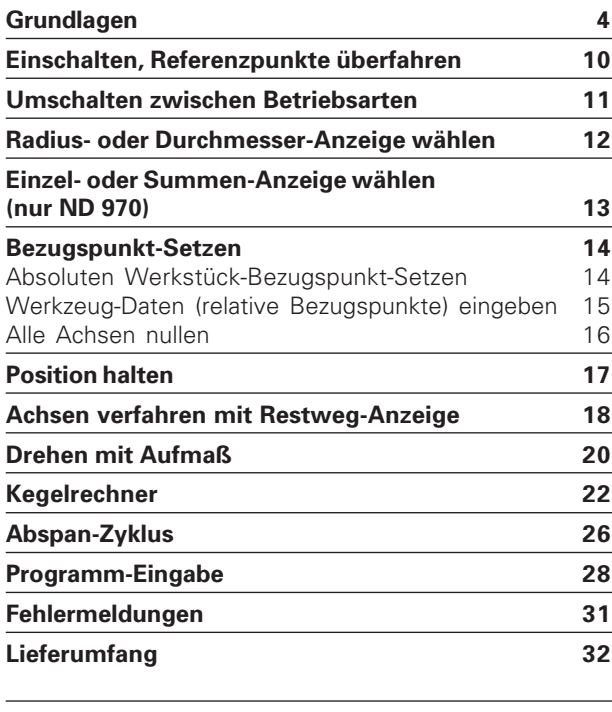

**Teil II**

**[Inbetriebnahme und technische Daten ab Seite 33](#page-32-0)**

#### <span id="page-3-0"></span>**Grundlagen**

#### Wenn Sie mit den Begriffen Koordinatensystem, Inkrementalfind maß, Absolutmaß, Soll-Position, Ist-Position und Restweg vertraut sind, k önnen Sie dieses Kapitel überspringen!

#### **Koordinatensystem**

Zur Beschreibung der Geometrie eines Werkst ücks bedient man sich eines rechtwinkligen Koordinatensystems (= kartesisches Koordinatensystem1)). Das Koordinatensystem besteht aus den drei Koordinatenachsen X, Y und Z, die aufeinander senkrecht stehen und sich in einem Punkt schneiden. Dieser Punkt hei ßt **Nullpunkt** des Koordinatensystems.

Auf den Koordinatenachsen befindet sich eine Teilung (Einheit der Teilung in der Regel mm), mit deren Hilfe Punkte im Raum – bezogen auf den Nullpunkt – bestimmt werden k önnen.

Um Positionen auf dem Werkst ück zu bestimmen, legen Sie das Koordinatensystem gedanklich auf das Werkst ück.

Bei Drehteilen (rotationssymmetrischen Werkst ücken) f ällt die Z-Achse mit der Drehachse zusammen. Die X-Achse verl äuft in Richtung des Radius bzw. des Durchmessers. Auf die Angabe der Y-Achse kann bei Drehteilen verzichtet werden, da sie stets die gleichen Werte wie die X-Achse beschreiben w ürde.

1) nach dem franz ösischen Mathematiker und Philosophen Ren é Descartes, lateinisch Renatus Cartesius; 1596 bis 1650

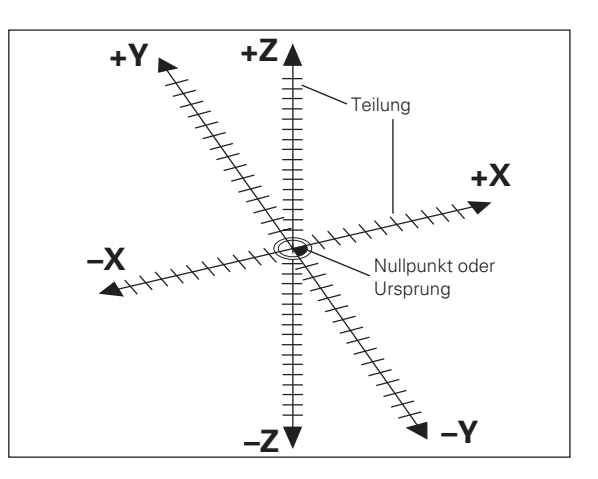

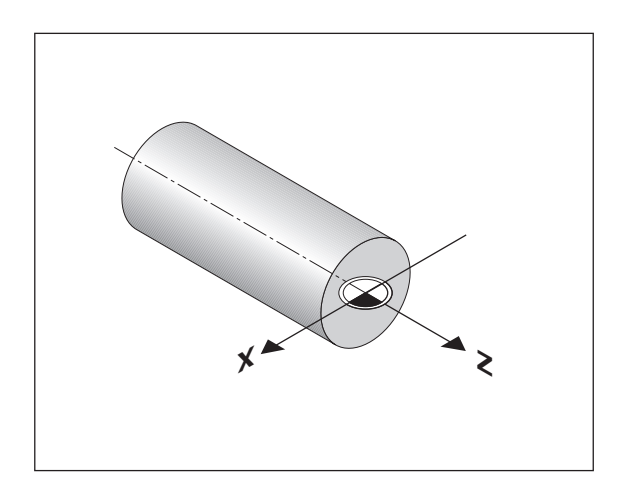

## Grundlagen **Grundlagen**

#### **Plan-, Bett- und Oberschlitten**

Bei konventionellen Drehmaschinen ist das Werkzeug auf einem Kreuzschlitten befestigt, der sich in X-Richtung (Planschlitten) und Z-Richtung (Bettschlitten) bewegen läßt.

Dem Bettschlitten ist bei den meisten Drehmaschinen noch der Oberschlitten aufgesetzt. Der Oberschlitten läßt sich ebenfalls in Richtung der Z-Achse bewegen und hat die Koordinatenbezeichnung Zo.

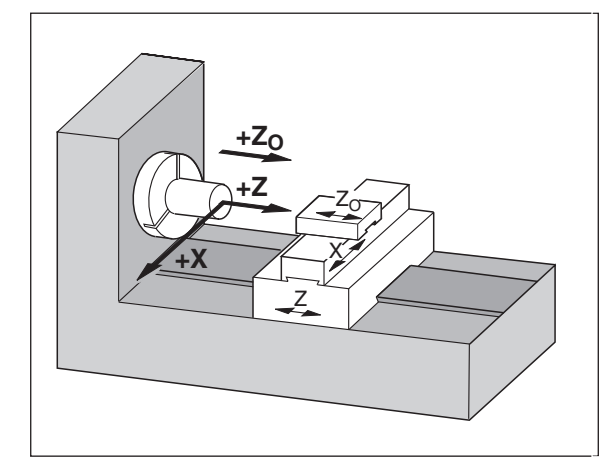

#### **Bezugspunkt-Setzen**

Grundlage für die Bearbeitung eines Werkstücks ist die Werkstückzeichnung. Damit die Maßangaben der Zeichnung in Verfahrstrecken der Maschinenachsen X und Z umgesetzt werden können, ist für jede Maßangabe ein Bezugspunkt auf dem Werkstück erforderlich, da Sie ja grundsätzlich eine Position nur in Bezug auf eine andere Position angeben können.

Die Werkstückzeichnung gibt stets **einen** "absoluten Bezugspunkt" (=Bezugspunkt für Absolutmaße) vor; zusätzlich können "relative Bezugspunkte" vorgegeben sein.

Beim Arbeiten mit einer numerischen Positionsanzeige bedeutet "Bezugspunkt-Setzen", daß Sie das Werkstück und das Werkzeug in eine definierte Position zueinander bringen, um dann die Achsanzeigen auf den Wert zu setzen, dem diese Position entspricht. Dadurch schaffen Sie eine feste Zuordnung zwischen der tatsächlichen Achsposition und dem angezeigten Positionswert.

Bei der Positionsanzeige ND können Sie einen absoluten Werkstück-Bezugspunkt und 99 relative Bezugspunkte (Werkzeug-Bezugspunkte) setzen und netzausfallsicher speichern.

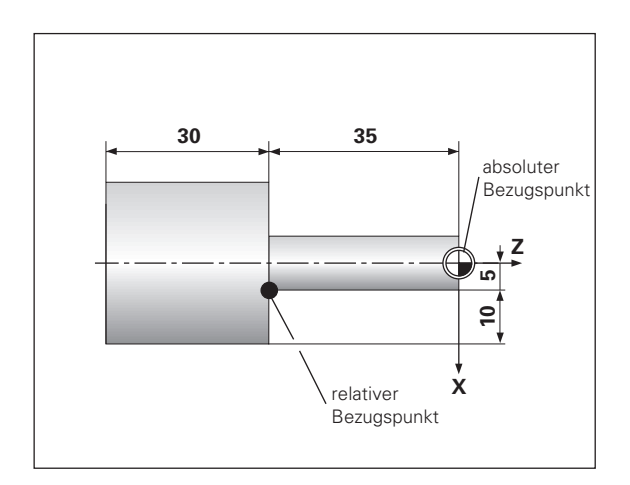

#### **Werkzeug-Bezugspunkte (Werkzeug-Korrekturen)**

Die Positionsanzeige ND soll die Absolut-Position unabh ängig von der Werkzeugl änge und der Werkzeugform anzeigen. Deshalb m üssen Sie die Werkzeug-Daten ermitteln und eingeben ("setzen"). Dazu "kratzen" Sie das Werkst ück mit der Werkzeug-Schneide an und geben den zugeh örigen Anzeigewert der Positions-Anzeige ein.

Bei der Positionsanzeige ND k önnen Sie die Werkzeug-Daten f ür bis zu 99 Werkzeuge setzen. Wenn Sie f ür ein neues Werkst ück den absoluten Werkst ück-Bezugspunkt gesetzt haben, beziehen sich alle Werkzeug-Daten (= relative Bezugspunkte) auf den neuen Werkst ück-Bezugspunkt.

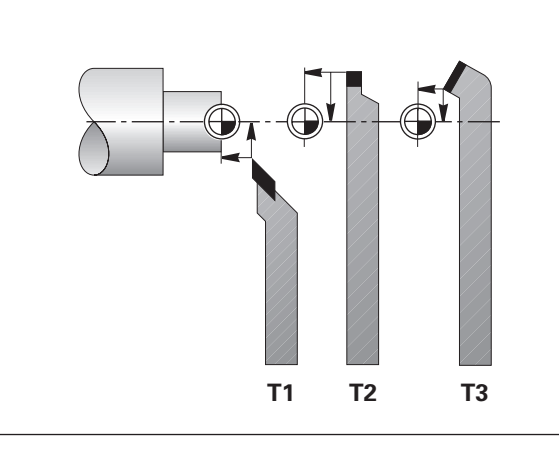

#### **Soll-Position, Ist-Position und Restweg**

Die Positionen, zu denen das Werkzeug jeweils zu fahren ist, hei ßen **Soll**-Positionen (S)); die Position, in der sich das Werkzeug gerade befindet, heißt **Ist**-Position (①).

Der Weg von der Soll-Position zur Ist-Position ist der **Restweg** (®).

#### **Vorzeichen beim Restweg**

Die Soll-Position wird beim Verfahren mit Restweg-Anzeige zum "relativen Bezugspunkt" (Anzeigewert 0). Der Restweg hat also negatives Vorzeichen, wenn Sie in positiver Achsrichtung und positives Vorzeichen, wenn Sie in negativer Achsrichtung verfahren m üssen.

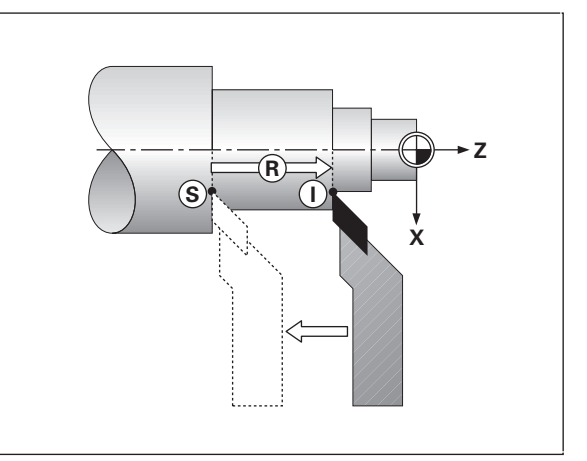

## Grundlagen **Grundlagen**

#### **Absolute Werkst ück-Positionen**

Jede Position auf dem Werkst ück ist durch ihre absoluten Koordinaten eindeutig festgelegt.

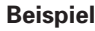

**Beispiel**: Absolute Koordinaten der Position (1):

 $X = 5$  mm Z = – 35 mm

Wenn Sie nach einer Werkst ück-Zeichnung mit absoluten Koordinaten arbeiten, dann fahren Sie das Werkzeug **auf** die Koordinaten.

#### **Relative Werkst ück-Positionen**

Eine Position kann auch auf die vorhergegangene Soll-Position bezogen sein. Der Nullpunkt f ür die Bema ßung liegt auf der vorhergegangenen Soll-Position. Man spricht dann von **relativen Koordinaten**, bzw. von einem Inkremental-Ma ß oder Kettenma ß. Inkrementale Koordinaten werden durch ein **I** gekennzeichnet.

**Beispiel**: Relative Koordinate der Position bezogen auf 2 Position (1  $I_X = 10$  mm  $IZ = -30$  mm Wenn Sie nach einer Werkst ück-Zeichnung mit inkrementaler Be-

maßung arbeiten, dann fahren Sie das Werkzeug **um** das Maß weiter.

#### **Vorzeichen bei inkrementaler Bema ßung**

Eine relative Ma ßangabe hat **positives Vorzeichen**, wenn in positiver Achsrichtung gefahren wird und ein **negatives Vorzeichen**, wenn in negativer Achsrichtung gefahren wird.

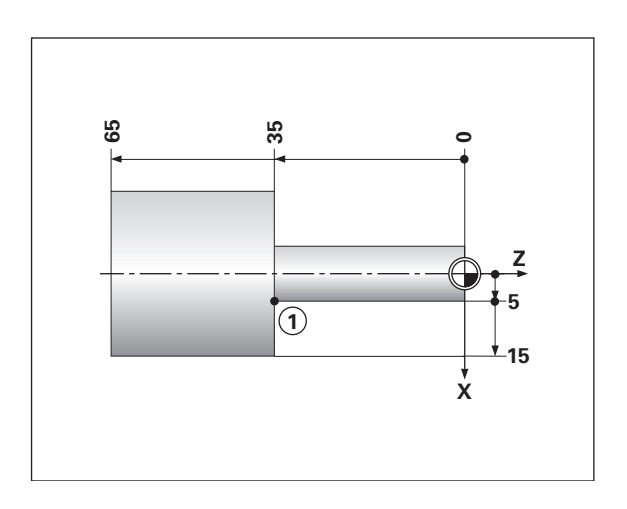

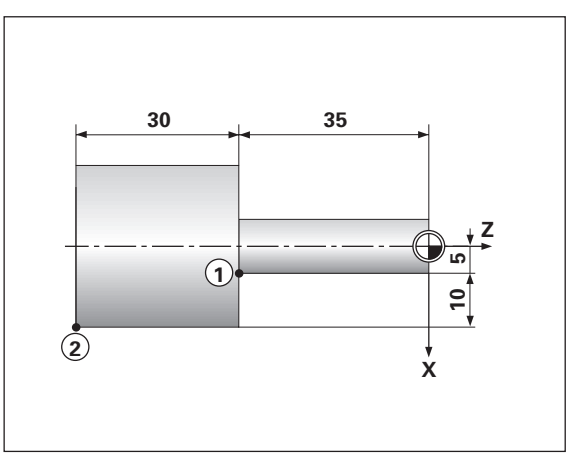

#### **Wegmeßsysteme**

Die Wegmeßsysteme wandeln die Bewegungen der Maschinenachsen in elektrische Signale um. Die Positionsanzeige ND wertet die Signale aus, ermittelt die Ist-Position der Maschinenachsen und zeigt die Position als Zahlenwert in der Anzeige an.

Bei einer Stromunterbrechung geht die Zuordnung zwischen der Maschinenschlitten-Position und der berechneten Ist-Position verloren. Mit den Referenzmarken der Wegmeßsysteme und der REF-Automatik der Positionsanzeige ND können Sie diese Zuordnung nach dem Einschalten problemlos wieder herstellen.

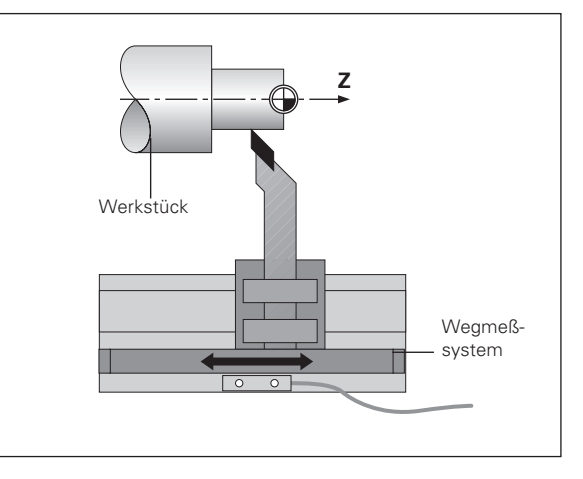

#### **Referenzmarken**

Auf den Maßstäben der Wegmeßsysteme sind eine oder mehrere Referenzmarken angebracht. Die Referenzmarken erzeugen beim Überfahren ein Signal, das für die Positionsanzeige ND diese Maßstabs-Position als Referenzpunkt (Maßstabs-Bezugspunkt = maschinenfester Bezugspunkt) kennzeichnet.

Beim Überfahren dieser Referenzpunkte ermittelt die Positionsanzeige ND mit der REF-Automatik wieder die Zuordnungen zwischen Achsschlitten-Position und Anzeigewerten, die Sie zuletzt festgelegt haben. Bei Längenmeßsystemen mit **abstandscodierten** Referenzmarken brauchen Sie die Maschinenachsen dazu nur maximal 20 mm zu verfahren.

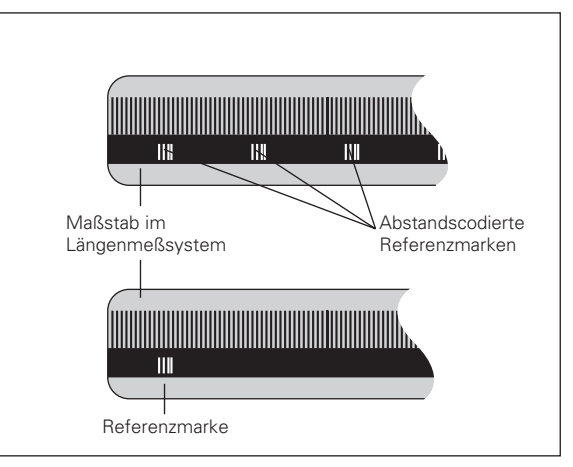

#### <span id="page-9-0"></span>**Einschalten, Referenzpunkte überfahren**

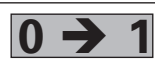

ND an der Gehäuse-Rückseite einschalten. In der **0 1** Status-Anzeige blinken REF und Dezimalpunkte.

**REF ? ENT ... CL**

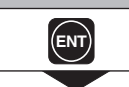

Referenzpunkt-Anfahren bestätigen.

#### **REF UEBERFAHREN**

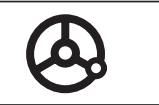

Referenzpunkte in allen Achsen in beliebiger Reihenfolge überfahren. Die Achsanzeige läuft mit, wenn der Referenzpunkt überfahren wurde.

Wenn Sie die Referenzpunkte überfahren haben, wird für alle Bezugspunkte die zuletzt festgelegte Zuordnung zwischen Achsschlitten-Position und Anzeigewerten netzausfallsicher gespeichert.

Wenn Sie die Referenzpunkte nicht überfahren (Dialog REF ? mit Taste CL löschen), geht diese Zuordnung bei einer Stromunterbrechung oder bei Netz-Aus verloren!

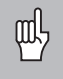

Falls Sie die nichtlineare Achsfehler-Korrektur nutzen wollen, müssen Sie die Referentpunkte überfahren (siehe "nichtlineare Achsfehler-Korrektur)!

#### <span id="page-10-0"></span>**Umschalten zwischen Betriebsarten**

Zwischen den Betriebsarten "Restweg-Anzeige", "Sonderfunktionen", "Programm-Eingabe", "Werkzeug-Bezugspunkt setzen", "Positionen halten" und "Parameter-Eingabe" k önnen Sie – indem Sie die entsprechende Betriebsarten-Taste dr ücken – jederzeit umschalten.

#### <span id="page-11-0"></span>**Radius- oder Durchmesser-Anzeige w ählen**

Die Positionsanzeige ND kann Positionen in der Planachse als Durchmesser- oder als Radius-Werte anzeigen. Drehteile sind in der Regel mit dem Durchmesser bema ßt. Bei der Bearbeitung stellen Sie jedoch das Werkzeug in der Planachse um Radius-Werte zu.

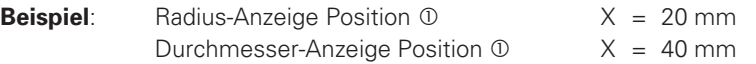

#### **Anzeige umschalten** :

➤ Dr ücken Sie die Taste **R** x

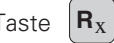

 $\left| \right|$ Wenn die Positionsanzeige ND f ür die X-Achse den Radius anzeigt, leuchtet in der Status-Anzeige  $\mathsf{R}_{\mathsf{X}}$ . Ist die Durchmesser-Anzeige gewählt, wird  $R_X$  in der Status-Anzeige gelöscht!

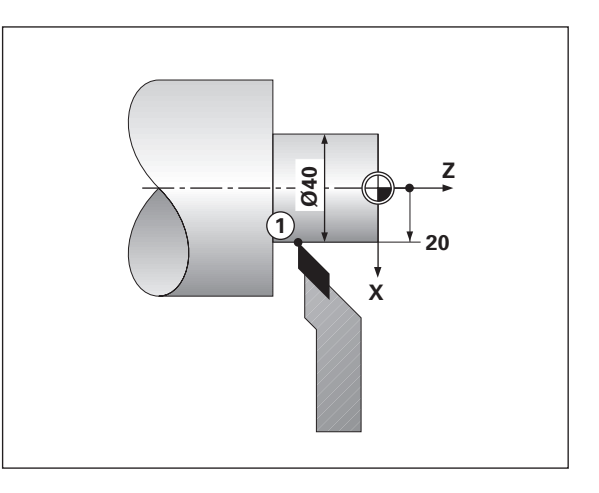

#### <span id="page-12-0"></span>**Einzel- oder Summen-Anzeige w ählen (nur ND 970)**

#### **Einzel-Anzeige**

Die Positionsanzeige ND 970 zeigt die Positionen von Bett- und Oberschlitten getrennt an. Die Anzeigen beziehen sich auf die Bezugspunkte, die Sie für die Achsen Zo und Z gesetzt haben. Es ändert sich nur die Positionsanzeige der Achse, deren Schlitten sich bewegt.

#### **Summen-Anzeige**

Die Positionsanzeige ND 970 addiert die Positionswerte bei der Achsschlitten vorzeichenrichtig. Die Summen-Anzeige zeigt die absolute Position des Werkzeugs an, bezogen auf den Werkst ück-Nullpunkt.

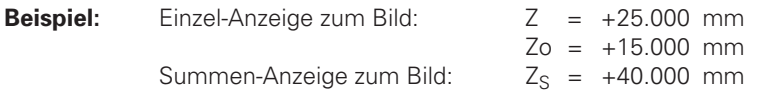

Die Positionsanzeige ND zeigt die Summe nur dann korrekt an, find wenn beim Bezugspunkt-Setzen f ür die "Summe" tats ächlich die Positionswerte der beiden Achsschlitten vorzeichenrichtig addiert und eingegeben werden!

#### **Anzeige umschalten:**

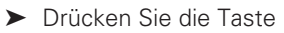

fm<sub>i</sub>

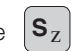

Wenn die Positionsanzeige ND 970 eine Summe anzeigt, wird die Zo-Anzeige abgeschaltet!

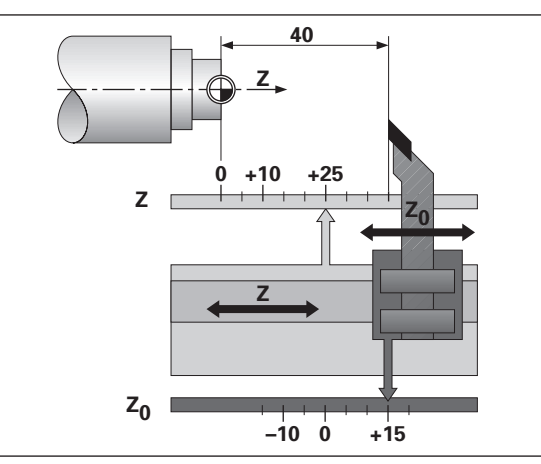

#### <span id="page-13-0"></span>**Bezugspunkt-Setzen**

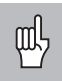

•Wenn Sie Bezugspunkte netzausfallsicher speichern wollen, müssen Sie vorher die Referenzpunkte überfahren haben!

•Beim Setzen des Bezugspunkts in der X-Achse ist der einzugebende Wert davon abhängig, ob Sie Radius-oder Durchmesser-Anzeige gewählt haben!

Bei den Positionsanzeigen ND 930/ND 970 können Sie **einen** absoluten Werkstück-Bezugspunkt und Werkzeug-Daten für 99 Werkzeuge (relative Bezugspunkte) eingeben.

#### **Absoluten Werkstück-Bezugspunkt-Setzen**

Wenn Sie den absoluten Werkstück-Bezugspunkt neu setzen, beziehen sich alle Werkzeug-Daten auf diesen neuen Werkstück-Bezugspunkt.

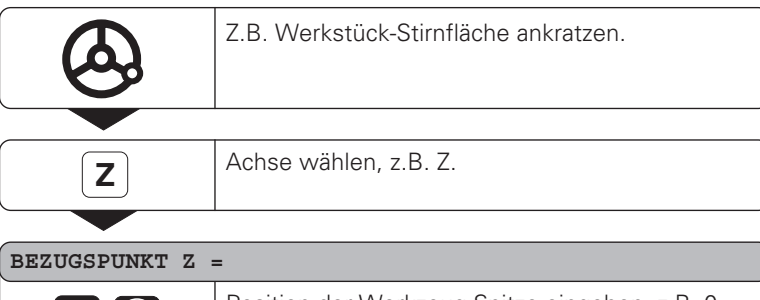

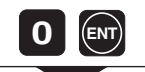

Position der Werkzeug-Spitze eingeben, z.B. 0 mm, Eingabe bestätigen.

Ggf. weitere Achsen auf gleiche Weise eingeben.

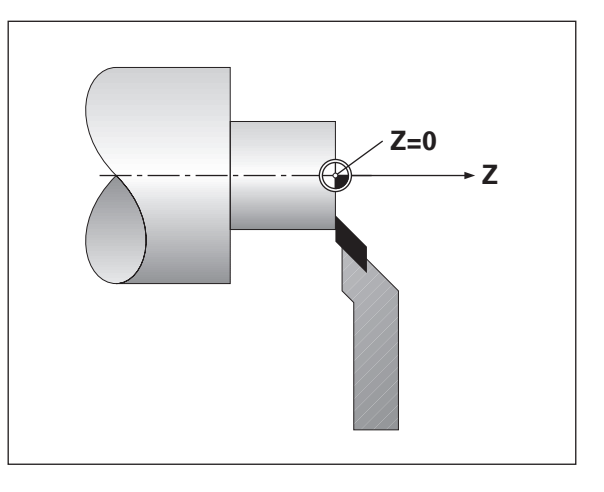

#### **Werkzeug-Daten (relative Bezugspunkte) eingeben**

<span id="page-14-0"></span>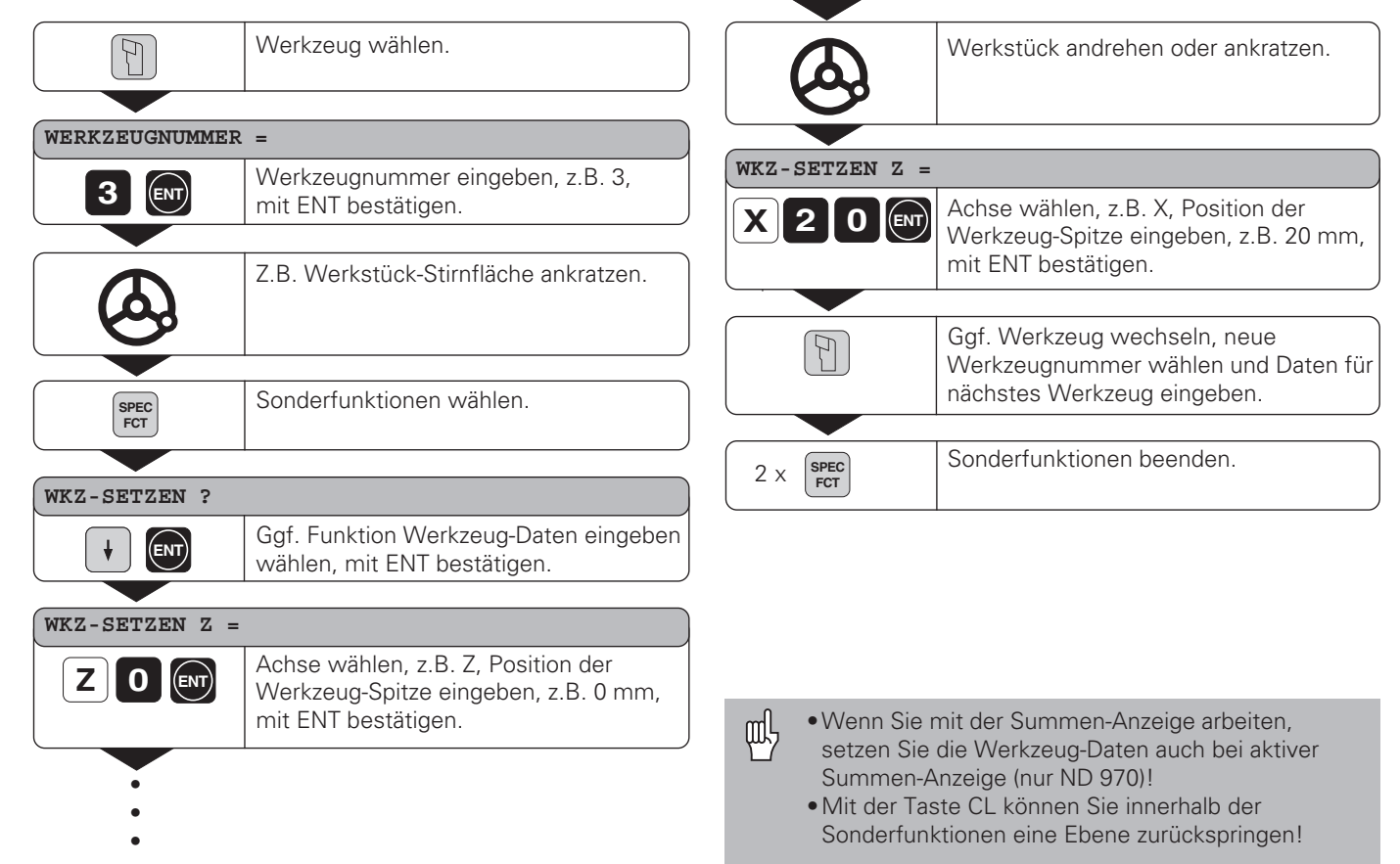

#### <span id="page-15-0"></span>**Alle Achsen nullen**

Beim Achsen-Nullen wird die Positionsanzeige ND durch einen Tastendruck in allen Achsen genullt. Dadurch wird die letzte Ist-Position zum relativen Bezugspunkt, der nicht gespeichert wird (Kettenmaß-Positionierung). In der Status-Anzeige wird anstelle der Werkzeug-Nummer "**– –**" angezeigt. Gesetzte Werkzeug-Bezugspunkte bleiben erhalten. Sie können diese durch Eingabe der entsprechenden Werkzeug-Nummer wieder anwählen.

#### **Anwendungs-Beispiel: Stufen fertigdrehen**

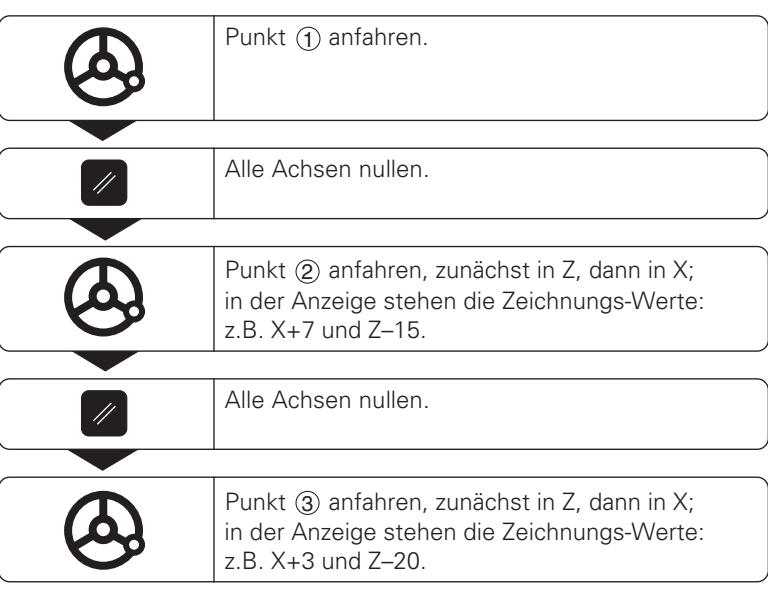

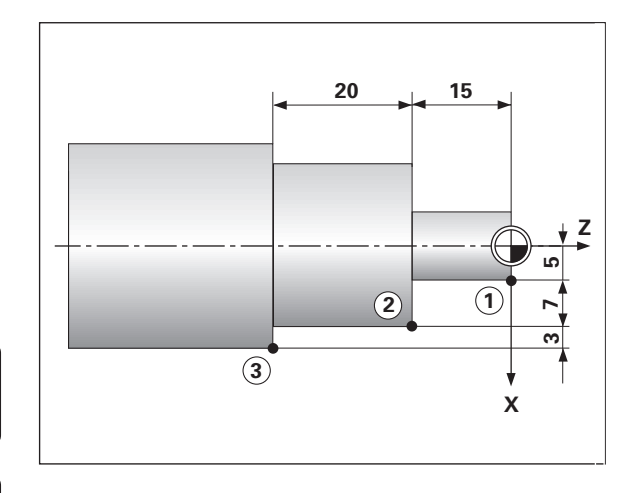

# Position halten **Position halten**

#### <span id="page-16-0"></span>**Position halten**

**HOLD POS**

Wenn Sie beispielsweise den Durchmesser des Werkstücks nach dem Andrehen messen wollen, können Sie die Ist-Position "einfrieren" ("halten"), bevor Sie das Werkzeug freifahren.

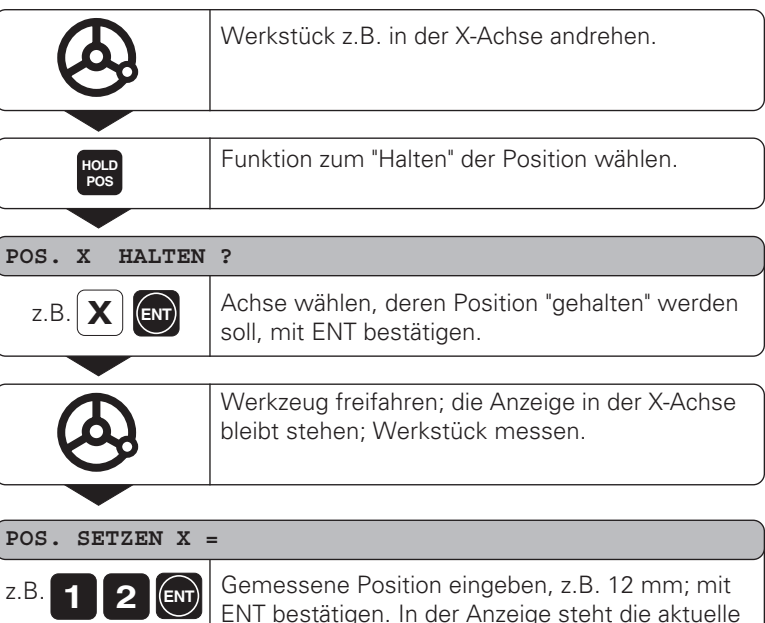

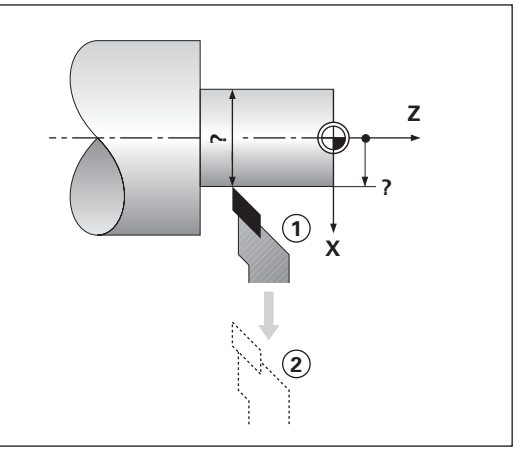

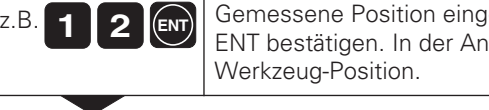

Funktion beenden.

**17**

#### <span id="page-17-0"></span>**Achsen verfahren mit Restweg-Anzeige**

Standardmäßig steht in der Anzeige die Ist-Position des Werkzeugs. Oft ist es jedoch günstiger, wenn Sie sich den Restweg zur Soll-Position anzeigen lassen. Sie positionieren dann einfach durch Fahren auf den Anzeigewert Null.

In der Restweg-Anzeige können Sie absolute oder relative (inkrementale) Koordinaten eingeben.

#### **Anwendungs-Beispiel: Absatz fertigdrehen**

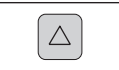

Funktion Restweg-Anzeige wählen, ∆ in der Status-Anzeige leuchtet.

#### **SOLLWERT X =**

 $\left[ 5 \right]$  **ENT** Achse wählen, z.B. X, Soll-Koordinate eingeben, z.B. 15 mm (Radius), mit ENT bestätigen.

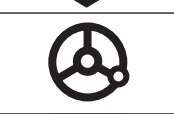

X-Achse auf Anzeigewert Null fahren. Werkzeug steht auf Position  $(1)$ .

#### **SOLLWERT X =**

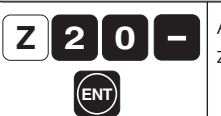

• • Achse wählen, z.B. Z, Soll-Koordinate eingeben, z.B. – 20 mm, mit ENT bestätigen.

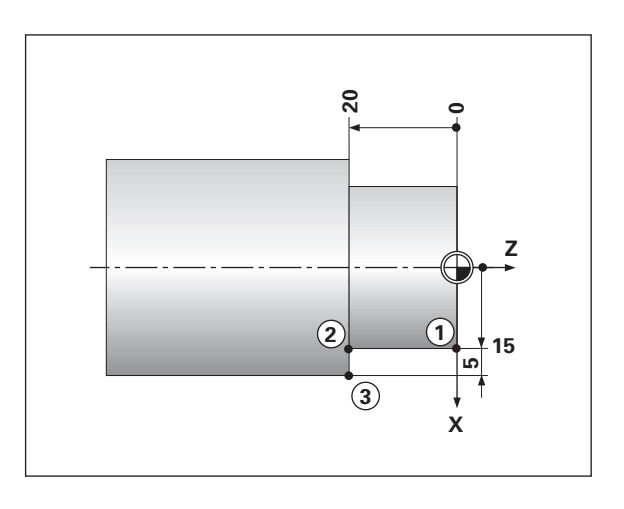

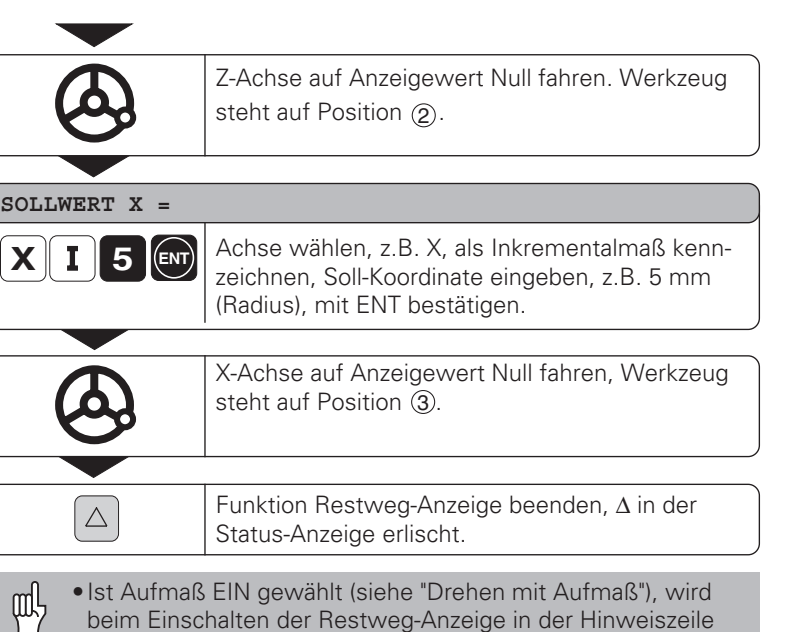

Achsen verfahren mit Restweg-Anzeige **Achsen verfahren mit Restweg-Anzeige**

- beim Einschalten der Restweg-Anzeige in der Hinweiszeile die Meldung AUFMASS EIN ausgegeben (mit CL quittieren)!
- •Damit das Aufma ß richtig verrechnet wird, geben Sie die erste Soll-Koordinate **absolut** ein!
- •Das eingegebene Aufma ß wird nur in der Summen-Anzeige richtig verrechnet!

#### <span id="page-19-0"></span>**Drehen mit Aufmaß**

Die Positionsanzeige ND berücksichtigt Aufmaße in der Restweg-Anzeige automatisch, wenn die Funktion "Aufmaß" aktiviert wurde. Die Größe des Aufmaßes wird separat achsspezifisch festgelegt.

#### **Aufmaß aktivieren**

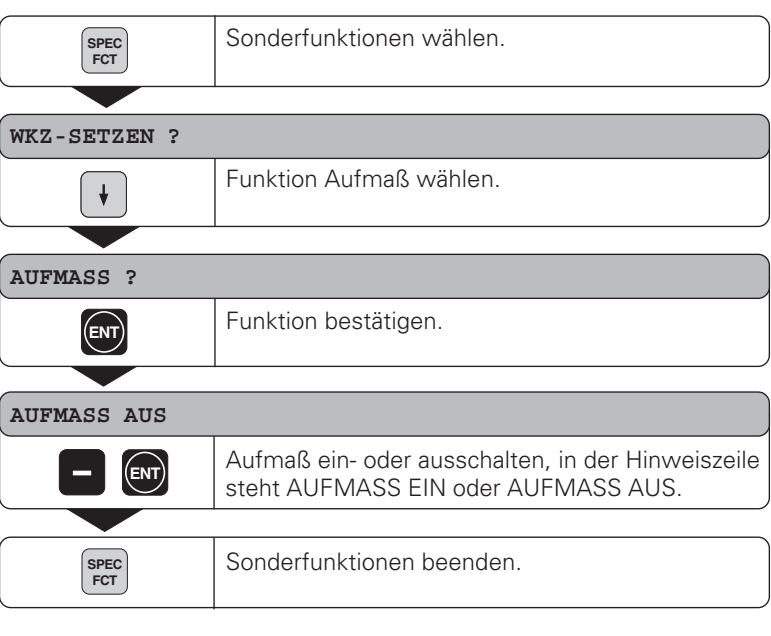

Achten Sie darauf, daß das Aufmaß nur bei **Bewegungen zur Kontur** richtig berücksichtigt wird.

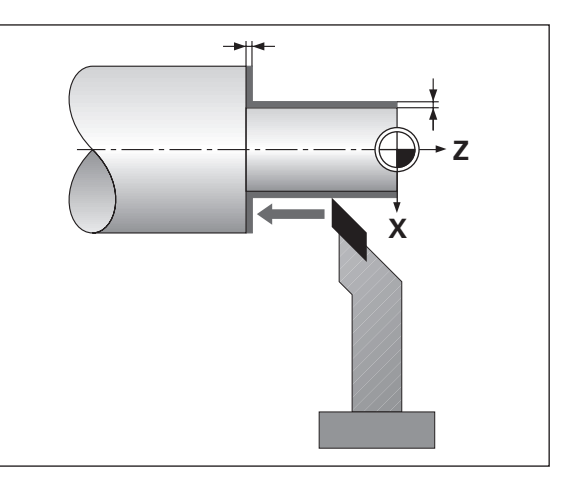

щĻ

#### **Aufma ß eingeben**

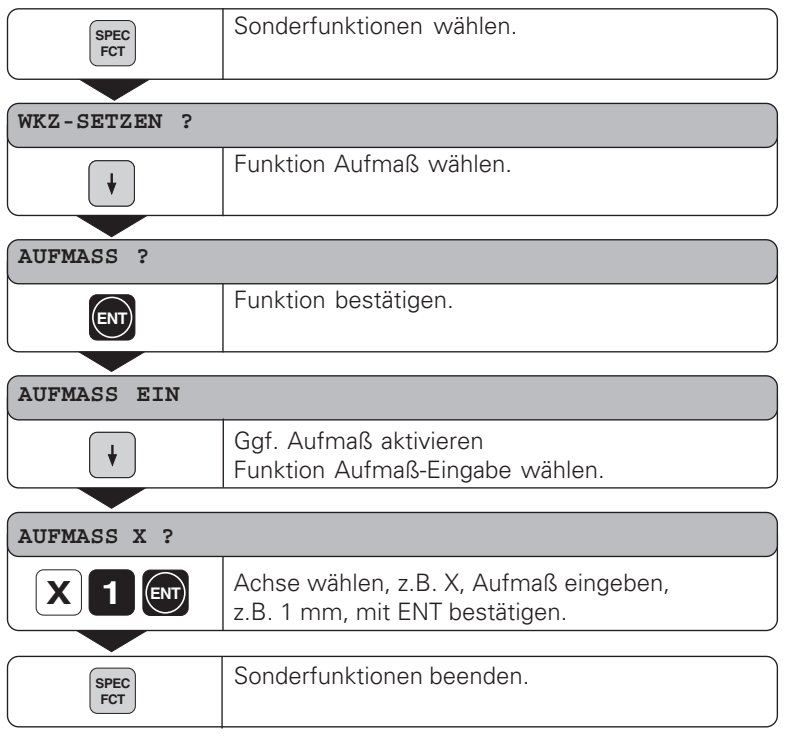

- 吗
- •Ist Aufma ß EIN gew ählt, wird beim Einschalten der Restweg-Anzeige in der Hinweiszeile eine entsprechende Meldung ausgegeben!
- •Mit der Taste CL k önnen Sie innerhalb der Sonderfunktionen eine Ebene zur ückspringen!

#### <span id="page-21-0"></span>**Kegelrechner**

Mit dem Kegelrechner können Sie Einstellwinkel für den Oberschlitten berechnen. Es stehen zwei Möglichkeiten zur Verfügung:

- Berechnung aus dem Kegelverhältnis:
	- Differenz der Kegelradien zur Länge des Kegels
- Berechnung aus zwei Durchmessern und der Länge:
	- Anfangs-Durchmesser
	- End-Durchmesser
	- Länge des Kegels

#### **Berechnung aus dem Kegelverhältnis**

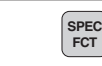

Sonderfunktionen wählen.

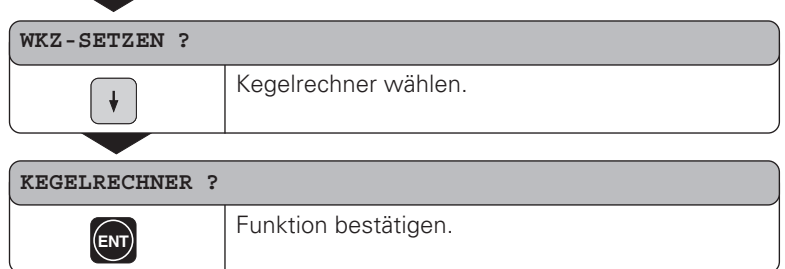

- •
- •
- •

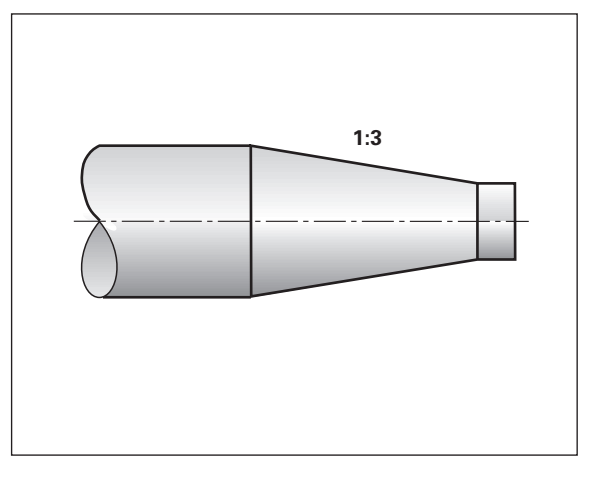

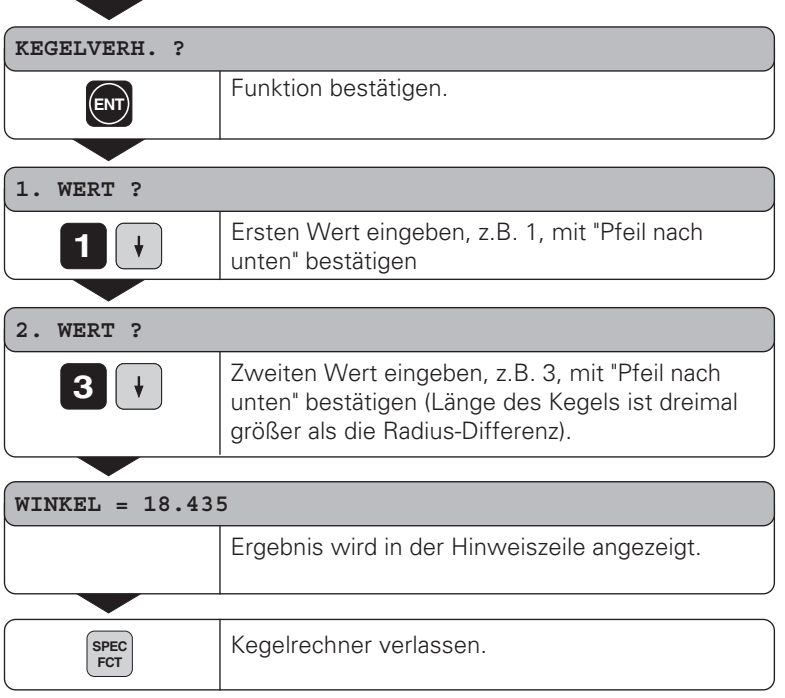

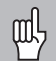

•Die eingegebenen Werte können Sie nachträglich editieren, indem Sie mit den Pfeiltasten den zu korrigierenden Wert anwählen!

•Mit der Taste CL können Sie innerhalb der Sonderfunktionen eine Ebene zurückspringen!

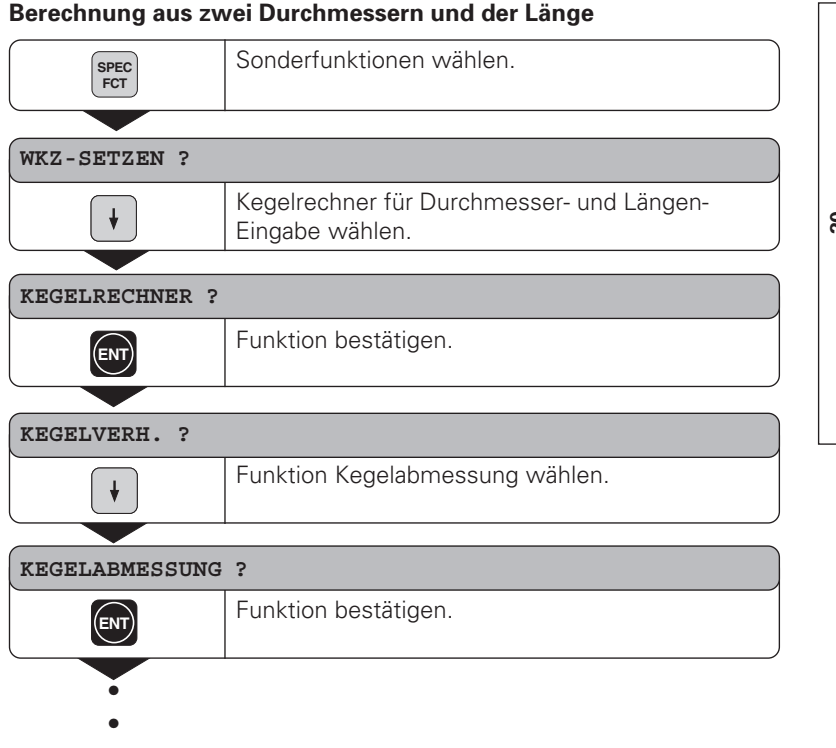

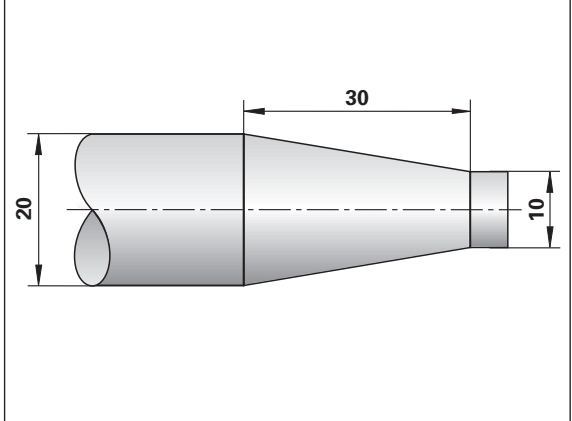

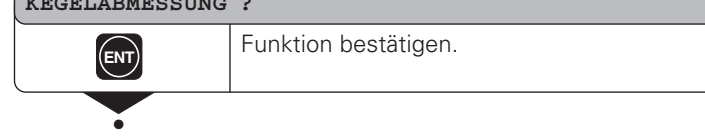

•

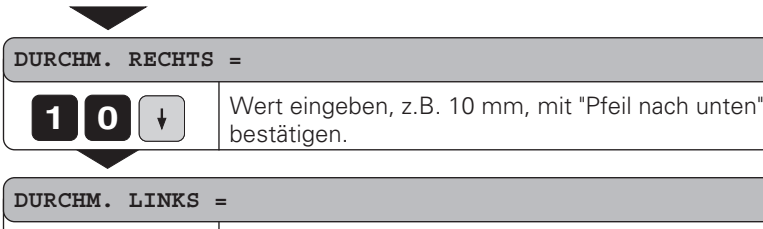

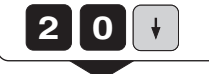

Wert eingeben, z.B. 20 mm, mit "Pfeil nach unten" best ätigen.

#### **LÄNGE =**

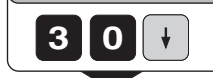

Wert eingeben, z.B. 30 mm, mit "Pfeil nach unten" best ätigen.

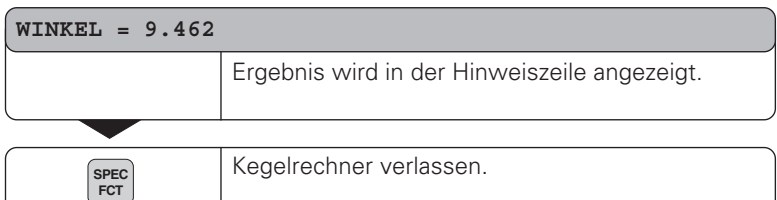

- 叫 •Die eingegebenen Werte k önnen Sie nachtr äglich editieren, indem Sie mit den Pfeiltasten den zu korrigierenden Wert anw ählen!
	- •Mit der Taste CL k önnen Sie innerhalb der Sonderfunktionen eine Ebene zur ückspringen!

#### <span id="page-25-0"></span>**Abspan-Zyklus**

Mit dem Abspan-Zyklus drehen Sie einen Absatz in beliebig vielen Zustellungen. Der Zyklus wird über die Sonderfunktionen definiert und abgearbeitet.

#### **Zyklus definieren und abarbeiten**

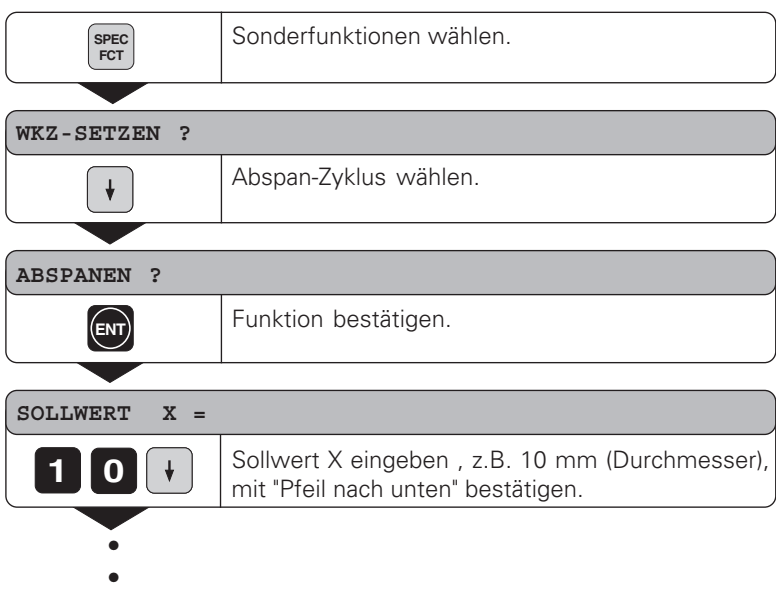

•

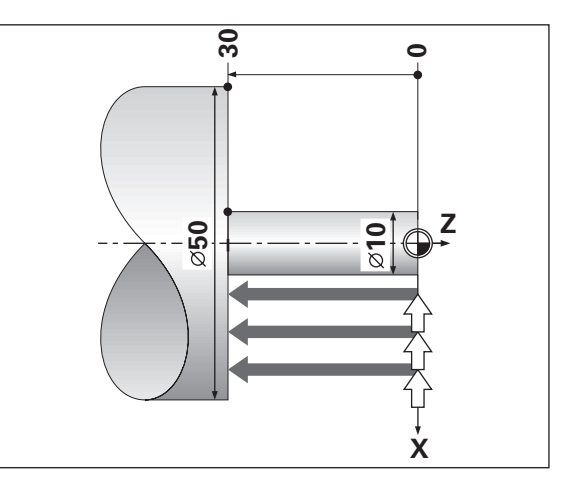

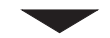

#### **SOLLWERT Zs=**

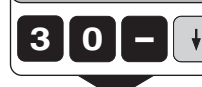

Sollwert Zs eingeben , z.B. –30 mm, mit "Pfeil nach unten" bestätigen.

#### **START ?**

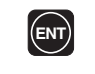

Durch bestätigen mit ENT starten Sie den Abspan-Zyklus, mit der Taste "Pfeil nach unten" können Sie Ihre Eingaben korrigieren.

#### **ACHSEN VERFAHREN**

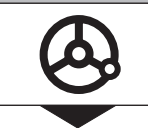

Falls Sie START mit der Taste "ENT" bestätigt haben, können Sie jetzt den Absatz durch "Fahren auf Null" in beliebig vielen Zustellungen fertigen.

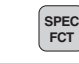

Abspan-Zyklus beenden.

- •Der ND 970 schaltet bei aktivem Abspan-Zyklus automatisch щĻ auf Summen-Anzeige!
	- •Mit der Taste CL können Sie innerhalb der Sonderfunktionen eine Ebene zurückspringen!

#### <span id="page-27-0"></span>**Programm-Eingabe**

Für die Kleinserien-Fertigung können Sie in der Betriebsart "Programm-Eingabe" (Taste PGM) die Reihenfolge der anzufahrenden Positionen – maximal 99 Positionen – festlegen. Das "Programm" bleibt auch nach einer Stromunterbrechung erhalten.

Die Positionsanzeige ND schaltet auf Summen- (nur ND 970) und auf Restweganzeige, nachdem Sie PGM gewählt haben. Sie können die eingegebene Position unmittelbar durch Positionieren auf den Anzeigewert Null anfahren. Die Programmsätze können im Absolutmaß oder Kettenmaß eingegeben werden. Solange ein Satz nicht vollständig eingegeben ist, blinkt das Symbol "∆" in der Status-Anzeige. Wenn Sie Programm-Sätze abändern, werden die Anzeigewerte entsprechend aktualisiert, unmittelbar nachdem Sie mit ENT bestätigt haben.

In einem fertigen Programm können Sie von einem beliebigen Positioniersatz aus starten.

#### **Anwendungsbeispiel: Absätze drehen**

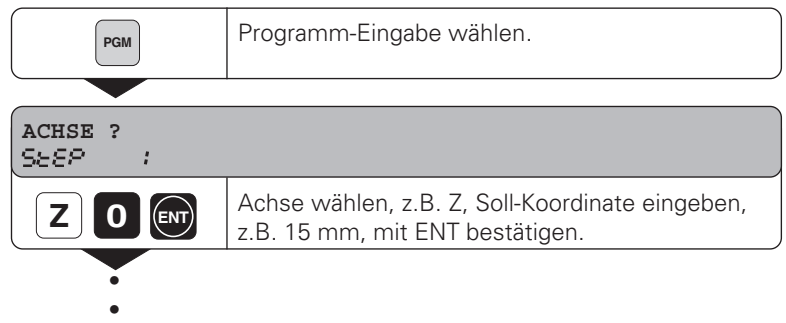

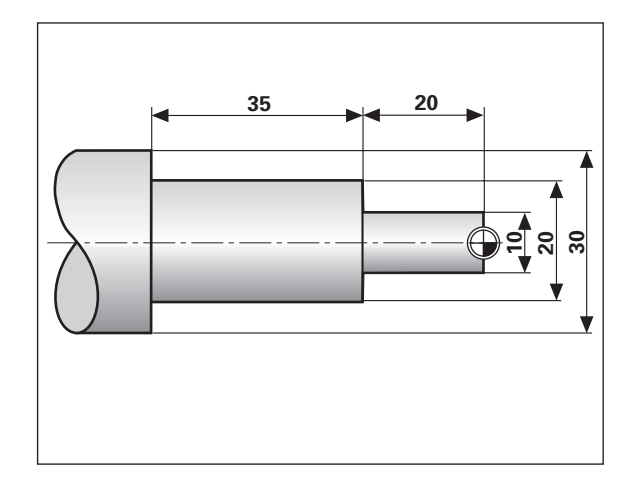

•

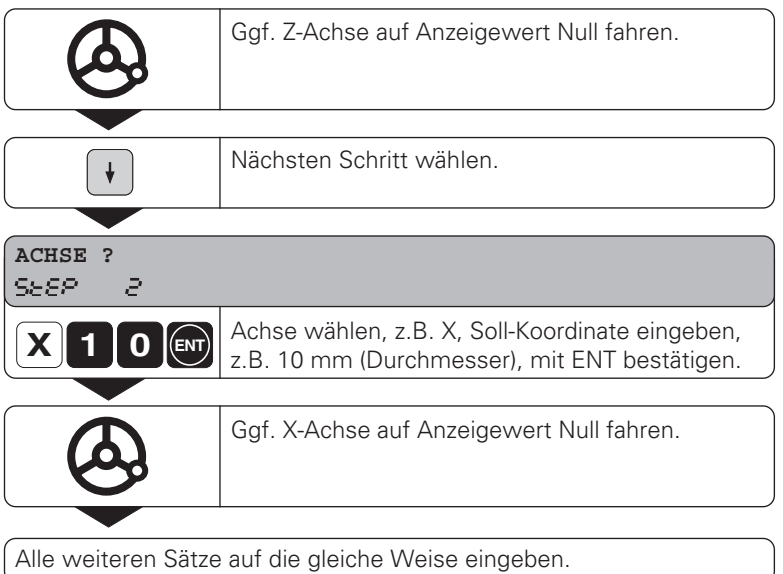

#### **Das vollständige Programm:**

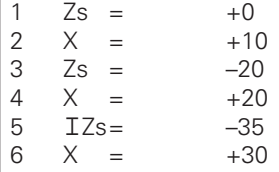

#### **Programm löschen, Satz löschen, Leersatz einfügen**

Programm-Eingabe ist angewählt.

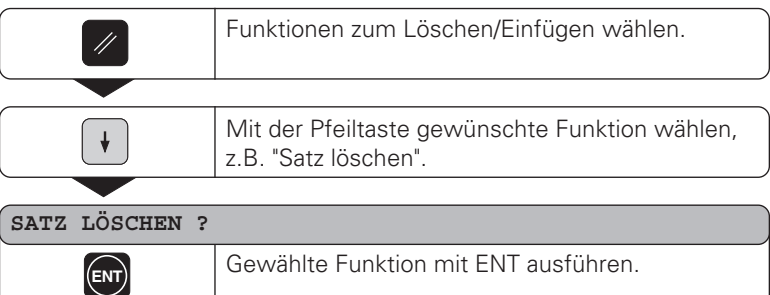

#### <span id="page-30-0"></span>**Fehlermeldungen**

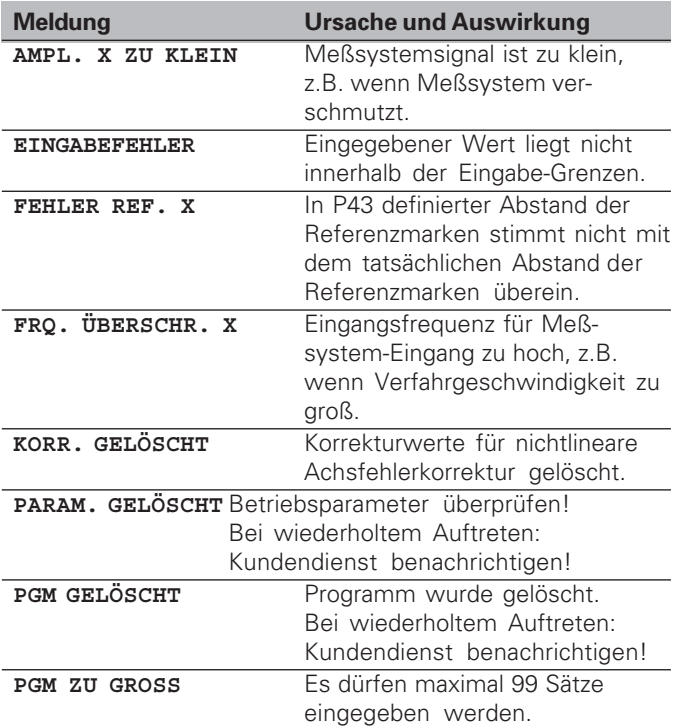

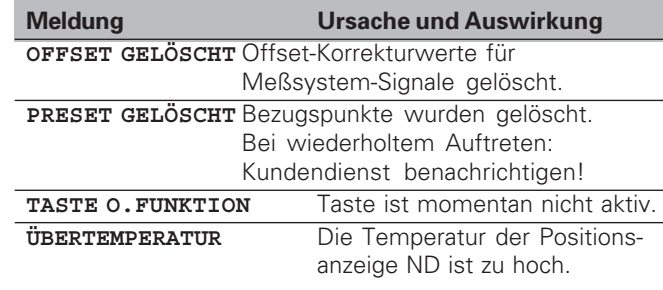

#### **Fehlermeldung l öschen**

Wenn Sie die Fehlerursache beseitigt haben:

➤ Drücken Sie die Taste CL.

# <span id="page-31-0"></span>Lieferumfang **Lieferumfang**

#### **Lieferumfang**

- **ND 930** für 2 Achsen oder
- **ND 970** für 3 Achsen
- **Netzkupplung** Id.-Nr. 257 811 01
- **Benutzer-Handbuch**

#### **Zubehör auf Wunsch**

• **Schwenkfuß** für Montage auf der Gehäuse-Unterseite Id.-Nr. 281 619 01

#### <span id="page-32-0"></span>**Teil II Inbetriebnahme und technische Daten**

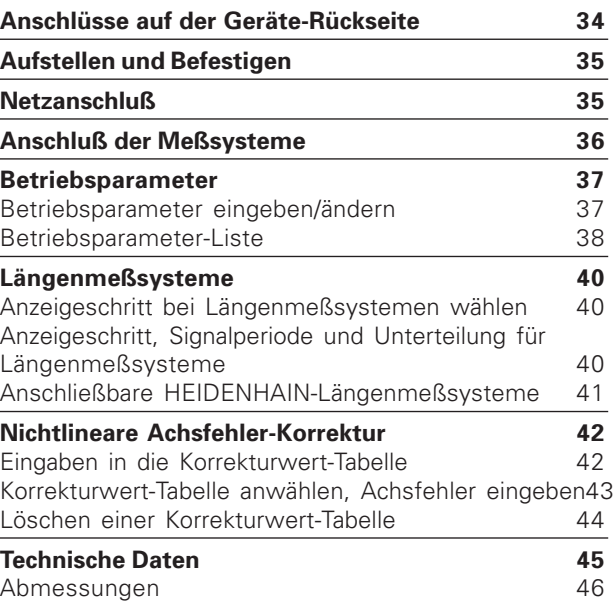

**Anschlüsse auf der Geräte-Rückseite**

<span id="page-33-0"></span>**Anschl üsse auf der Ger äte-R ückseite** Typenschild Netzschalter Netzeingang

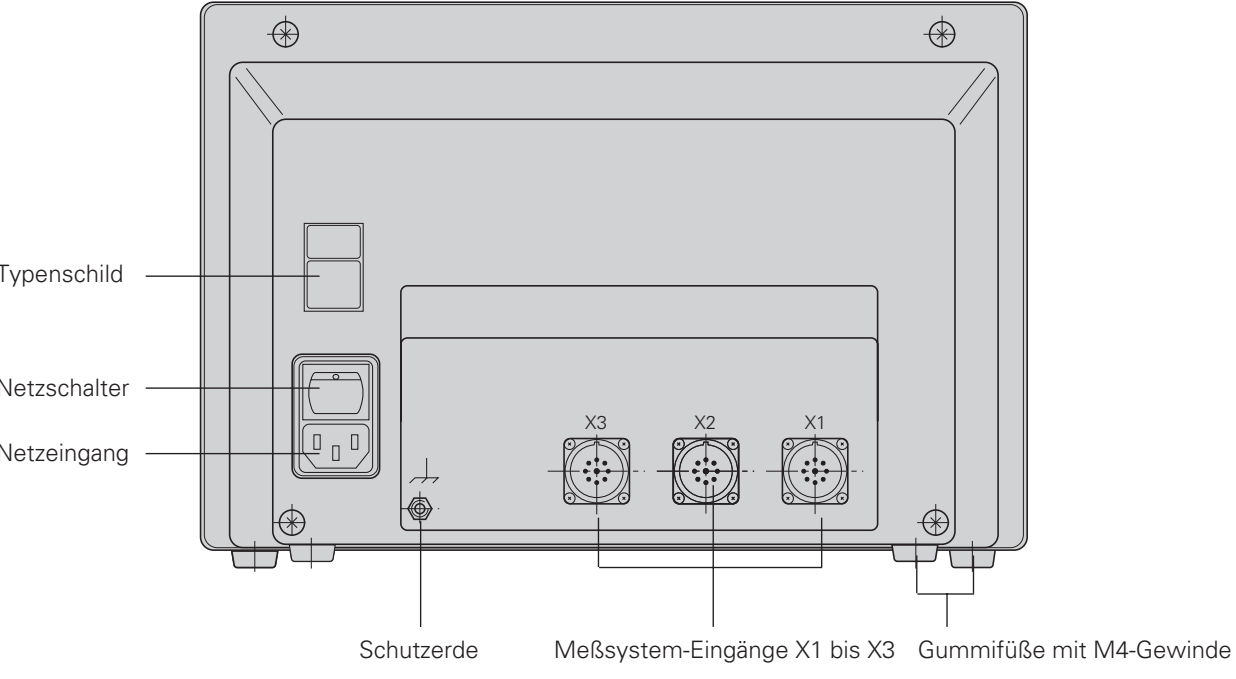

щĻ Die Schnittstellen X1, X2, X3 erfüllen die "Sichere Trennung vom Netz" nach EN 50178!

#### <span id="page-34-0"></span>**Aufstellen und Befestigen**

Zum Festschrauben der Positionsanzeige auf einer Konsole verwenden Sie die M4<del>-</del>Gewinde in den Gummifüßen auf der Unterseite des Geh äuses.

Sie k önnen die Positionsanzeige auch auf einen Schwenkfu ß montieren, der als Zubeh ör lieferbar ist.

#### **Netzanschlu ß**

Netzanschluß an Kontakt (L)und (N) Schutzerde an Kontakt *anlegen!*<br>•**Stromschlag-Gefahr!** 

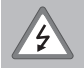

Schutzleiter anschlie ßen! Der Schutzleiter darf nie unterbrochen sein! •Vor Öffnen des Ger ätes Netzstecker ziehen!

щĻ Zur Erh öhung der St örfestigkeit den Erdungsanschlu ß auf der Geh äuse-R ückseite mit dem zentralen Erdungspunkt der Maschine verbinden (Mindestquerschnitt 6 mm 2)!

Die Positionsanzeige arbeitet in einem Spannungsbereich von 100 V~ bis 240 V~ und ben ötigt daher keinen Netzwahlschalter.

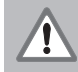

#### **Gefahr f ür interne Bauteile!**

Nur Original-Ersatzsicherungen verwenden! Im Geh äuse-Inneren befinden sich zwei Netzsicherungen und eine Sicherung f ür die Schaltausg änge. Typen: Netz: F 2,5 A 250 V Schaltausg änge: F 1 A

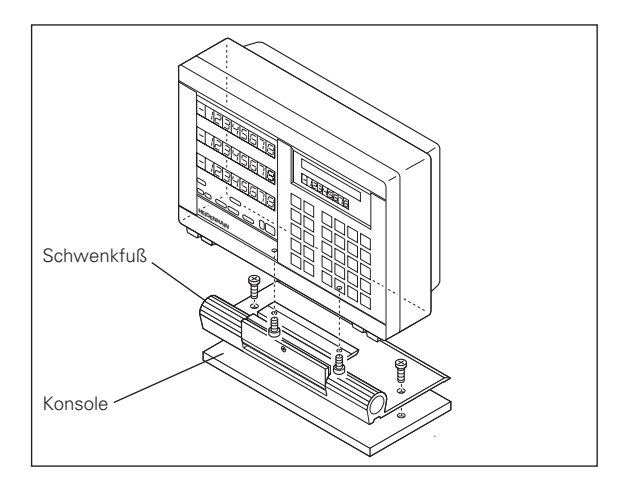

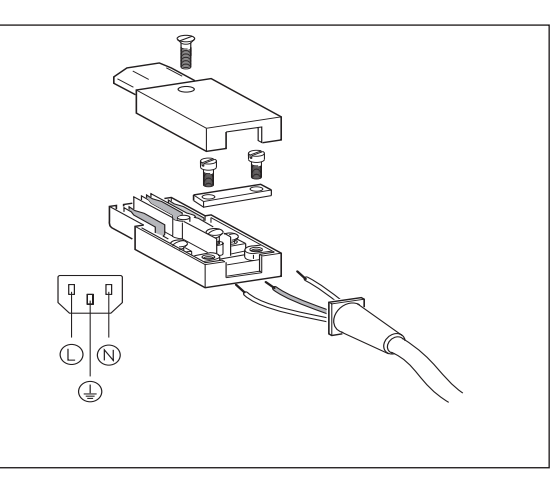

#### <span id="page-35-0"></span>**Anschluß der Meßsysteme**

Sie können alle HEIDENHAIN-Längenmeßsysteme mit sinusförmigen Signalen (11 bis 40 µAss) und abstandscodierten oder einzelnen Referenzmarken anschließen.

#### **Zuordnung der Meßsysteme für die Positions-Anzeige ND 930**

Meßsystem-Eingang X1 für X-Achse Meßsystem-Eingang X2 für Z-Achse

#### **Zuordnung der Meßsysteme für die Positions-Anzeige ND 970**

Meßsystem-Eingang X1 für X-Achse Meßsystem-Eingang X2 für Zo-Achse Meßsystem-Eingang X3 für Z-Achse

#### **Meßsystem-Überwachung**

Die Anzeigen verfügen über eine Meßsystemüberwachung, die Amplitude und Frequenz der Signale überprüft. Ggf. wird eine der folgenden Fehlermeldungen ausgegeben:

AMPL. X ZII KLEIN AMPL.X ZU GROSS FRQ. ÜBERSCHR. X

Die Überwachung aktivieren Sie mit Parameter 45.

Falls Sie Längenmeßsysteme mit abstandscodierten Referenzmarken verwenden, wird überprüft, ob der im Betriebsparameter P43 festgelegte Abstand mit dem tatsächlichen Abstand der Referenzmarken übereinstimmt. Ggf. wird folgende Fehlermeldung ausgegeben:

FEHLER: REF X

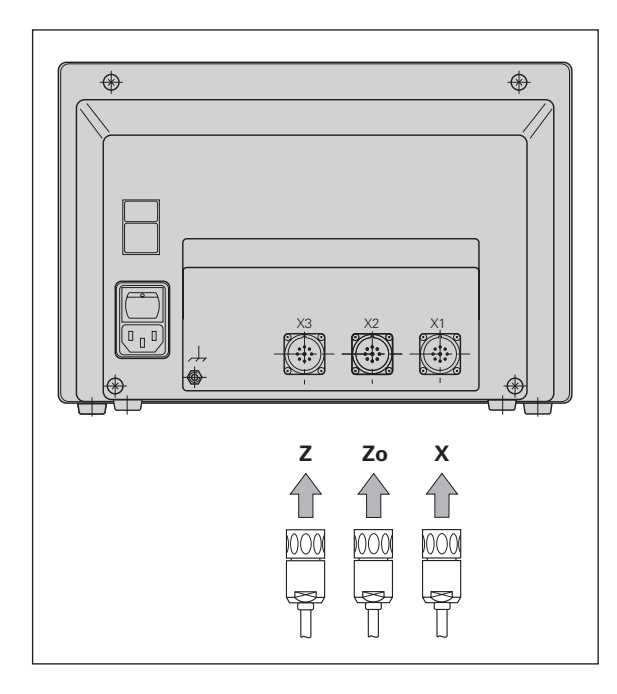

#### <span id="page-36-0"></span>**Betriebsparameter**

Mit Betriebsparametern legen Sie fest, wie die Positionsanzeige ND sich verhält und wie die Meßsystem-Signale ausgewertet werden. Betriebsparameter die vom Maschinen-Bediener geändert werden dürfen, können über die Taste "MOD" und den Dialog "PARAMETER" aufgerufen werden (sind in der Parameter-Liste gekennzeichnet). Die vollständige Liste der Betriebsparameter können Sie nur über den Dialog "SCHLUESSELZAHL" anwählen.

Betriebsparameter sind mit dem Buchstaben P und einer Parameter-Nummer bezeichnet, z.B. **P11**. Die Parameter-Bezeichnung wird beim Anwählen des Parameters mit den Pfeiltasten in der Eingabezeile angezeigt. In der Hinweiszeile steht die Parameter-Einstellung.

Einige Betriebsparameter werden achsspezifisch eingegeben. Diese Parameter sind beim **ND 970** mit einem Index von eins bis drei gekennzeichnet, beim **ND 930** mit einem Index von eins bis zwei.

**Beispiel:** P12.1 Maßfaktor X-Achse P12.2 Maßfaktor Zo-Achse (nur ND 970) P12.3 Maßfaktor Z-Achse

Die Betriebsparameter P60 und P61 für die Festlegung der Abschaltbereiche sind mit einem Index von null bis sieben gekennzeichnet.

Im Auslieferungszustand sind die Betriebsparameter der Positionsanzeige ND voreingestellt. Die Werte dieser Grundeinstellung sind in der Parameter-Liste **fett gedruckt**.

#### **Betriebsparameter eingeben/ändern**

#### **Betriebsparameter aufrufen**

- ➤ Drücken Sie die Taste "MOD"
- ➤ Bestätigen Sie mit der Taste "ENT" um die Anwender-Parameter anzuwählen, oder wählen Sie mit der Taste "Pfeil nach unten" den Dialog zur Eingabe der Schlüsselzahl **95148** an um alle Betriebsparameter ändern zu können.

#### **In der Betriebsparameter-Liste blättern**

- ➤ Vorwärts blättern: Drücken Sie die Taste "Pfeil nach unten".
- ➤ Rückwärts blättern: Drücken Sie die Taste "Pfeil nach oben".
- ➤ Betriebsparameter direkt anwählen: Drücken Sie die Taste "GOTO", geben Sie die Parameter-Nummer ein und drücken Sie die Taste "ENT".

#### **Parameter-Einstellung ändern**

➤ Drücken Sie die Taste "Minus" oder geben Sie den entsprechenden Wert ein und bestätigen mit ENT.

#### **Eingaben korrigieren**

➤ Drücken Sie die Taste "CL": der zuletzt aktive Wert erscheint in der Eingabezeile und ist wieder wirksam.

#### **Betriebsparameter verlassen**

➤ Drücken Sie die Taste "MOD" erneut.

#### <span id="page-37-0"></span>**Betriebsparameter-Liste**

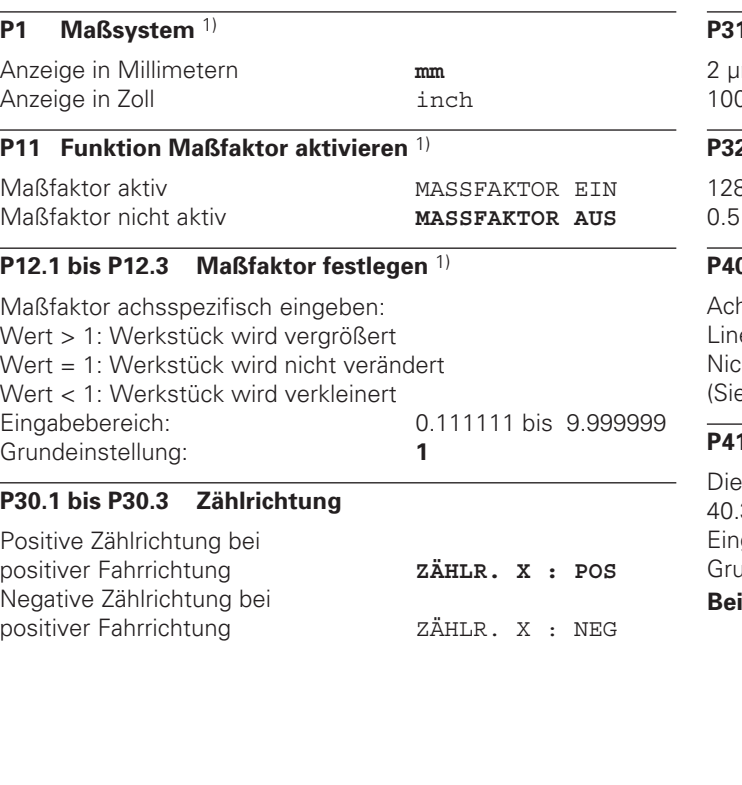

#### **P31.1 bis P31.3 Signalperiode des Meßsystems**

2 µm / 4 µm / 10 µm / **20 µm** / 40 µm 0 µm / 200 µm / 12800 µm

#### **P32.1 bis P32.3 Unterteilung der Meßsystemsignale**

128 / 100 / 80 / 64 / 50 / 40 / **20** / 10 / 5 / 4 / 2 / 1 / 0.5 / 0.4 / 0.2 / 0.1

#### **P40.1 bis P40.3 Achsfehler-Korrektur festlegen**

Achsfehler-Korrektur nicht aktiv **ACHSKORR. X AUS** Lineare Achsfehler-Korrektur aktiv ACHSKORR. X LIN htlineare Achsfehler-Korrektur aktiv ACHSKORR, X F(a) ehe "Nichtlineare Achsfehler-Korrektur")

#### **P41.1 bis P41.3 Lineare Achsfehler-Korrektur**

lineare Achsfehler-Korrektur wird über Parameter 40.1 bis 40.3 aktiviert. Eingabebereich [µm]: – 99999 bis + 99999 Grundeinstellung: **0 ispiel:** Angezeigte Länge L<sub>a</sub> = 620,000 mm Tatsächliche Länge (ermittelt z.B. mit dem Vergleichsmeßsystem VM 101 von HEIDENHAIN)  $L_t = 619,876$  mm Differenz  $\Delta L = L_f - L_a = -124 \mu m$ Korrekturfaktor k:  $k = \Delta L/L_a = -124$  µm/0,62 m = **-200** [µm/m]

#### **P43.1 bis P43.3 Referenzmarken**

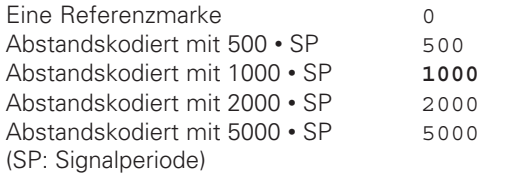

#### **P44.1 bis P44.3 Referenzmarken-Auswertung**

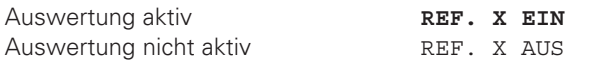

#### **P45.1 bis P45.3 Meßsystem-Überwachung**

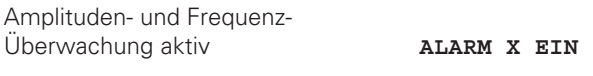

Amplituden- und Frequenz-Überwachung nicht aktiv ALARM X AUS

#### **P48.1 bis P48.3 Achsanzeige aktivieren**

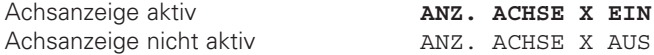

#### **P81.1 bis P81.3 Meßsystem**

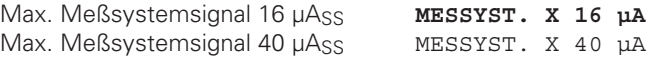

#### **P98 Dialogsprache** 1)

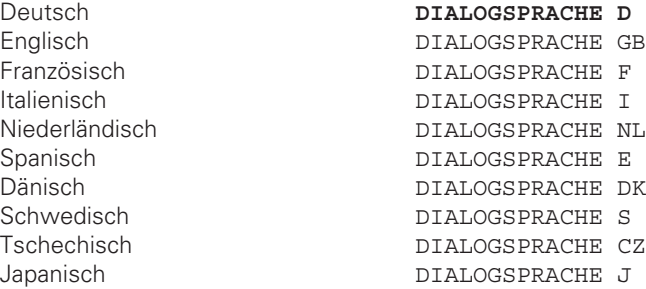

#### <span id="page-39-0"></span>**Längenmeßsysteme**

#### **Anzeigeschritt bei Längenmeßsystemen wählen**

Der Anzeigeschritt hängt ab von der

- **Signalperiode** des Meßsystems **(P31)** und der
- **Unterteilung (P32).**

Beide Parameter sind für jede Achse separat einzugeben.

Bei Längenmessung über Spindel und Drehgeber berechnen Sie die Signalperiode mit folgender Formel:

Signalperiode [µm] = Spindelsteigung [mm] •<sup>1000</sup> **Strichzahl** 

#### **Anzeigeschritt, Signalperiode und Unterteilung für Längenmeßsysteme**

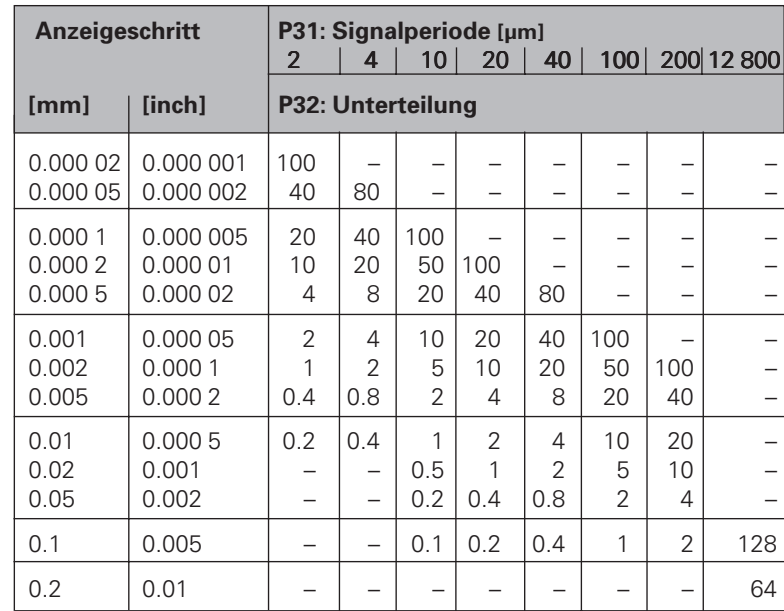

<span id="page-40-0"></span>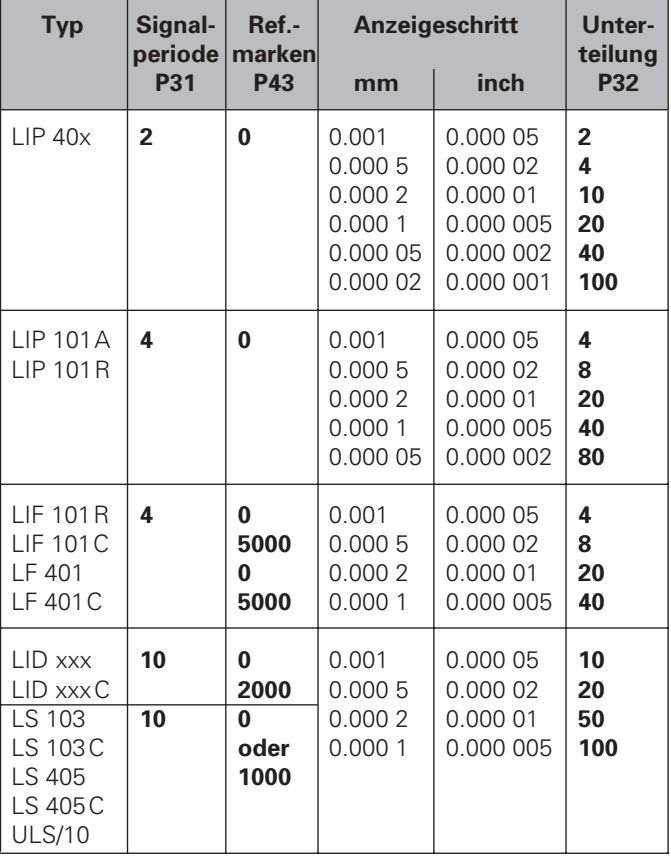

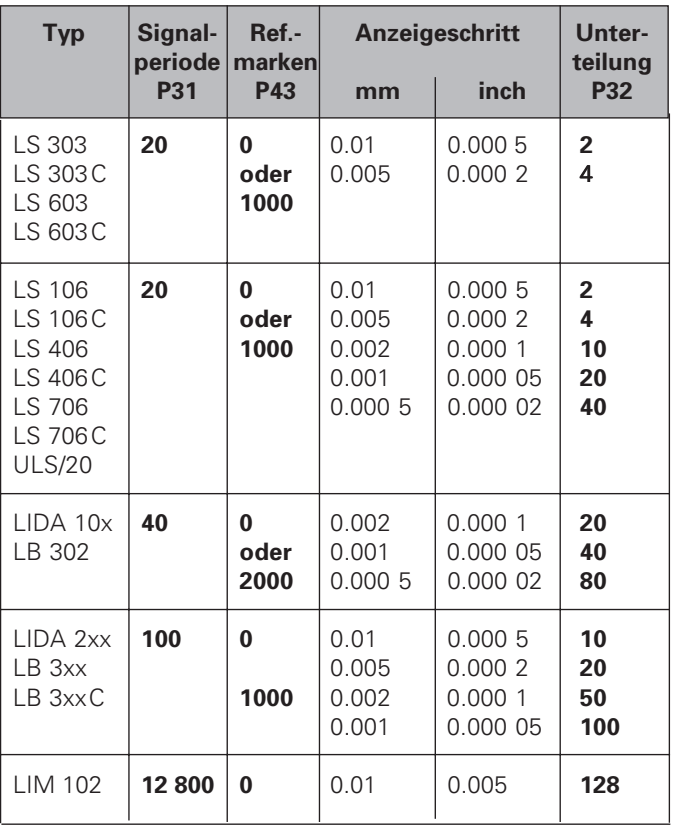

<span id="page-41-0"></span>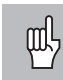

Wenn Sie mit der nichtlinearen Achsfehler-Korrektur arbeiten wollen, müssen Sie:

- Die Funktion nichtlineare Achsfehler-Korrektur über Betriebsparameter 40 aktivieren (siehe "Betriebsparameter")
- nach dem Einschalten der Positionsanzeige ND die Referenzpunkte überfahren!
- Korrekturwert-Tabelle eingeben

Durch die Konstruktion der Maschine (z.B.Durchbiegung, Spindelfehler) kann ein nichtlinearer Achsfehler auftreten. Ein solcher nichtlinearer Achsfehler wird üblicherweise mit einem Vergleichs-Meßgerät festgestellt. So können Sie z.B. für die Achse X den Spindelsteigungsfehler X = F(X) ermitteln. Die Positionsanzeige ND korrigiert dann automatisch den angezeigten Wert um den Fehler, der zur aktuellen Position gehört.

Sie können eine Achse immer nur in Abhängigkeit zu **einer** fehlerverursachenden Achse korrigieren. Für jede Achse können Sie eine Korrekturwert-Tabelle mit je 64 Korrekturwerten eingeben. Die Korrekturwert-Tabelle wird über die Taste "MOD" und den Dialog "SCHLUESSELZAHL" angewählt.

#### **Eingaben in die Korrekturwert-Tabelle**

- Zu korrigierende Achse: X, Z oder Zo (Zo nur ND 970)
- Fehlerverursachende Achse: X, Z oder Zo (Zo nur ND 970)
- Bezugspunkt für die fehlerverursachende Achse: Hier ist der Punkt einzugeben, ab dem die fehlerbehaftete Achse korrigiert werden soll. Er gibt den absoluten Abstand zum Referenzpunkt an.

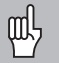

- Zwischen Vermessung des Achsfehlers und Eingabe des Achsfehlers in die Korrekturwert-Tabelle dürfen Sie den Bezugspunkt nicht verändern!
- Abstand der Korrekturpunkte:

Der Abstand der Korrekturpunkte ergibt sich aus der Formel: Abstand =  $2^{x}$  [µm], wobei der Wert des Exponenten x in die Korrekturwert-Tabelle eingegeben wird.

Minimaler Eingabewert: 6 (= 0.064 mm)

Maximaler Eingabewert: 20 (= 1052.672 mm)

- **Beispiel:** 600 mm Verfahrweg mit 35 Korrekturpunkten  $==$  17.143 mm Abstand nächste Zweierpotenz:  $2^{14}$  = 16.384 mm Eingabewert in der Tabelle: 14
- Korrekturwert

Einzugeben ist der zur angezeigten Korrekturposition gemessene Korrekturwert in mm.

Der Korrekturpunkt 0 hat immer den Wert 0 und kann nicht verändert werden.

# Achsfehler-Korrektur **43Nichtlineare Achsfehler-Korrektur** Vichtlineare

#### <span id="page-42-0"></span>**Korrekturwert-Tabelle anwählen, Achsfehler eingeben**

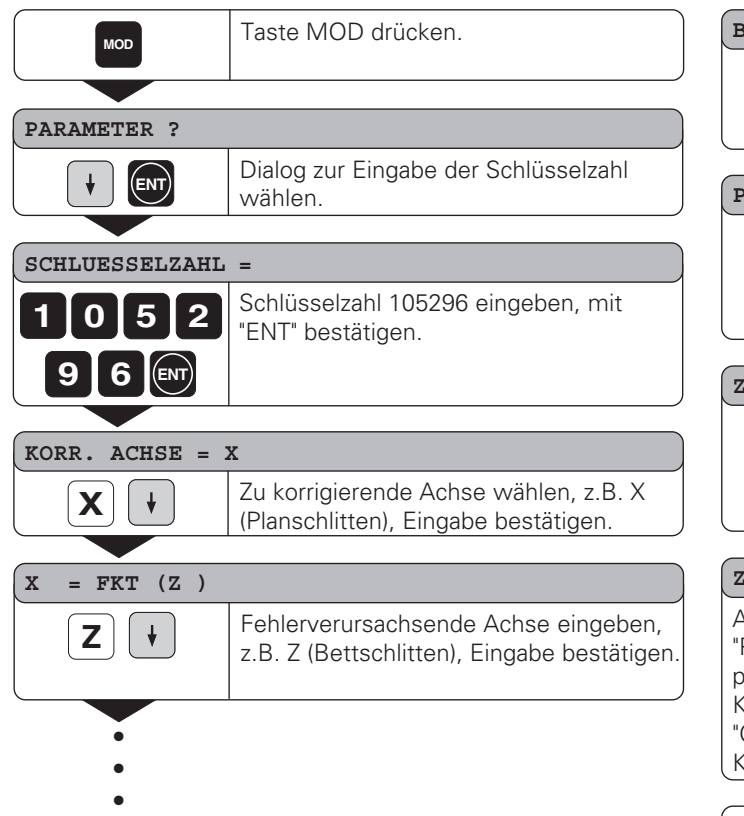

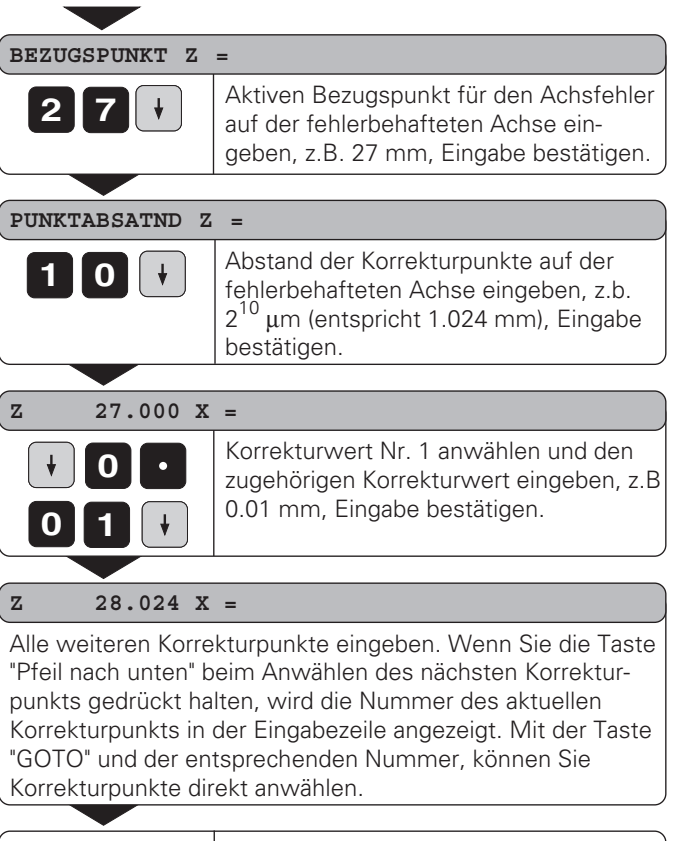

**MOD** Eingabe beenden.

#### <span id="page-43-0"></span>**Löschen einer Korrekturwert-Tabelle**

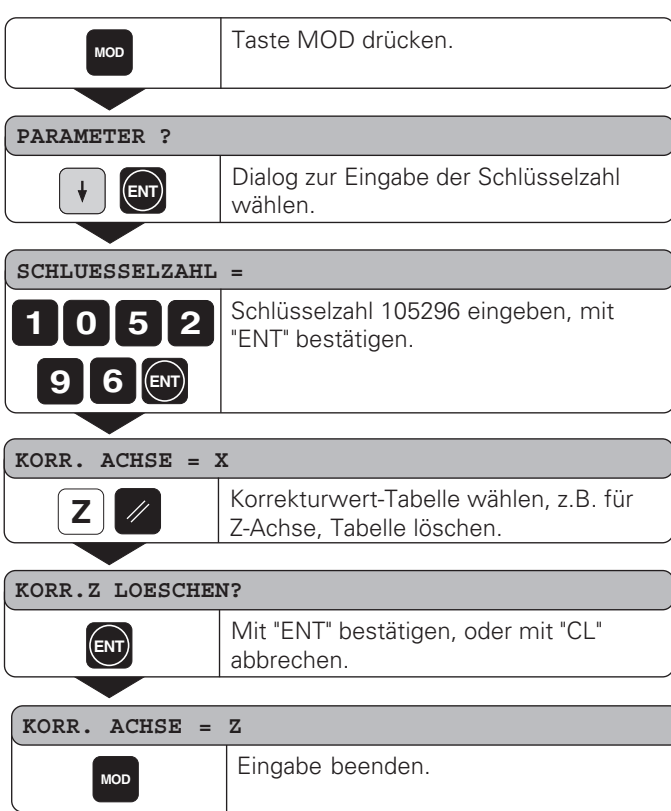

#### <span id="page-44-0"></span>**Technische Daten**

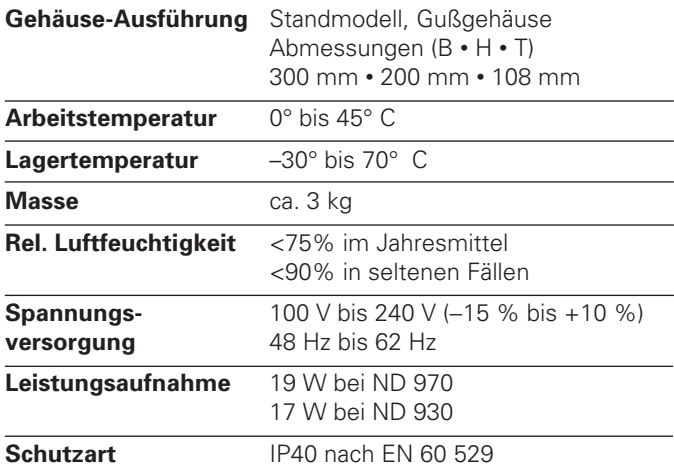

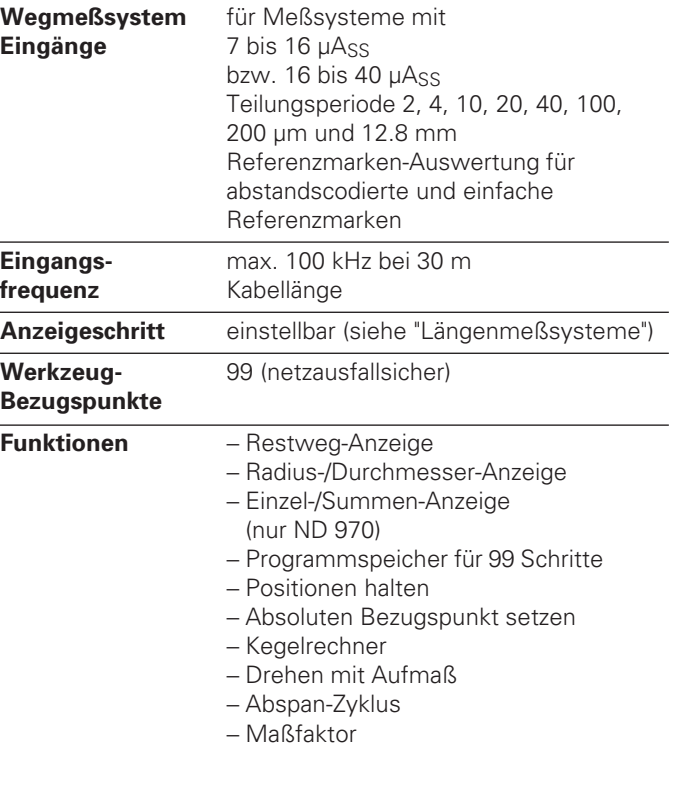

<span id="page-45-0"></span>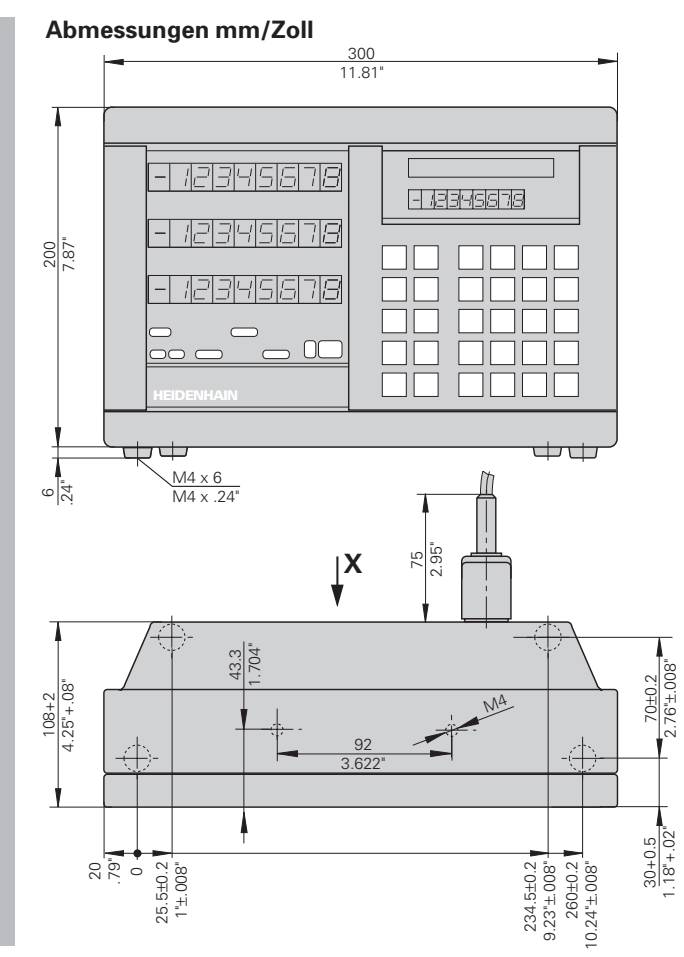

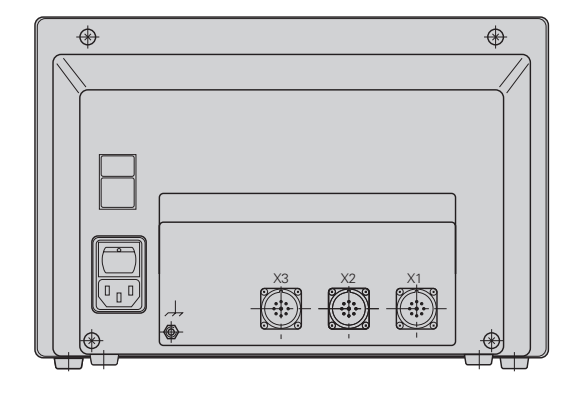

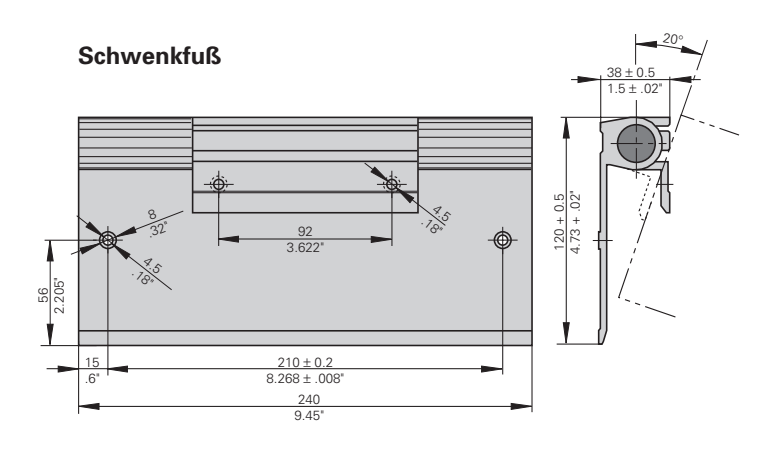

### **HEIDENHAIN**

#### DR. JOHANNES HEIDENHAIN GmbH

Dr.-Johannes-Heidenhain-Straße 5

83301 Traunreut, Germany <sup>**图 +49/8669/31-0**</sup>  $FAX$  + 49/86 69/50 61 e-mail: info@heidenhain.de

**@ Service** +49/8669/31-1272 <sup>**<sup>3</sup>** TNC-Service +49/86 69/31-1446</sup>  $EAX$  +49/86 69/98 99 e-mail: service@heidenhain.de

http://www.heidenhain.de